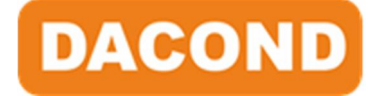

# Серия DAC680

# Краткое руководство<sub>v2.1</sub>

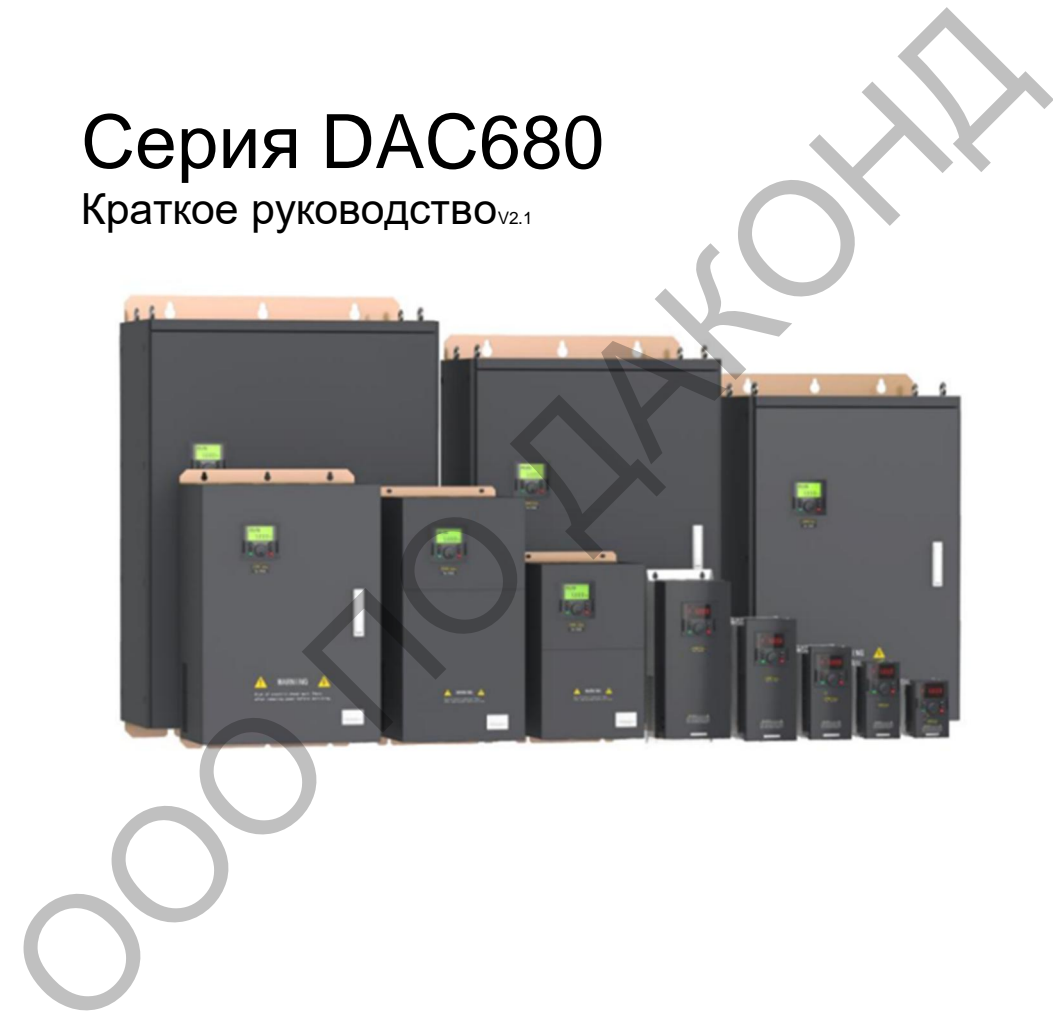

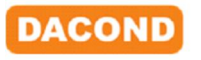

ООО «ПО «ДАКОНД», г. Москва, пр-т Рязанский, д.3Б, 4 этаж, оф. 23 8 800 200-64-25, https://dacond.ru, info@dacond.ru

### Содержание

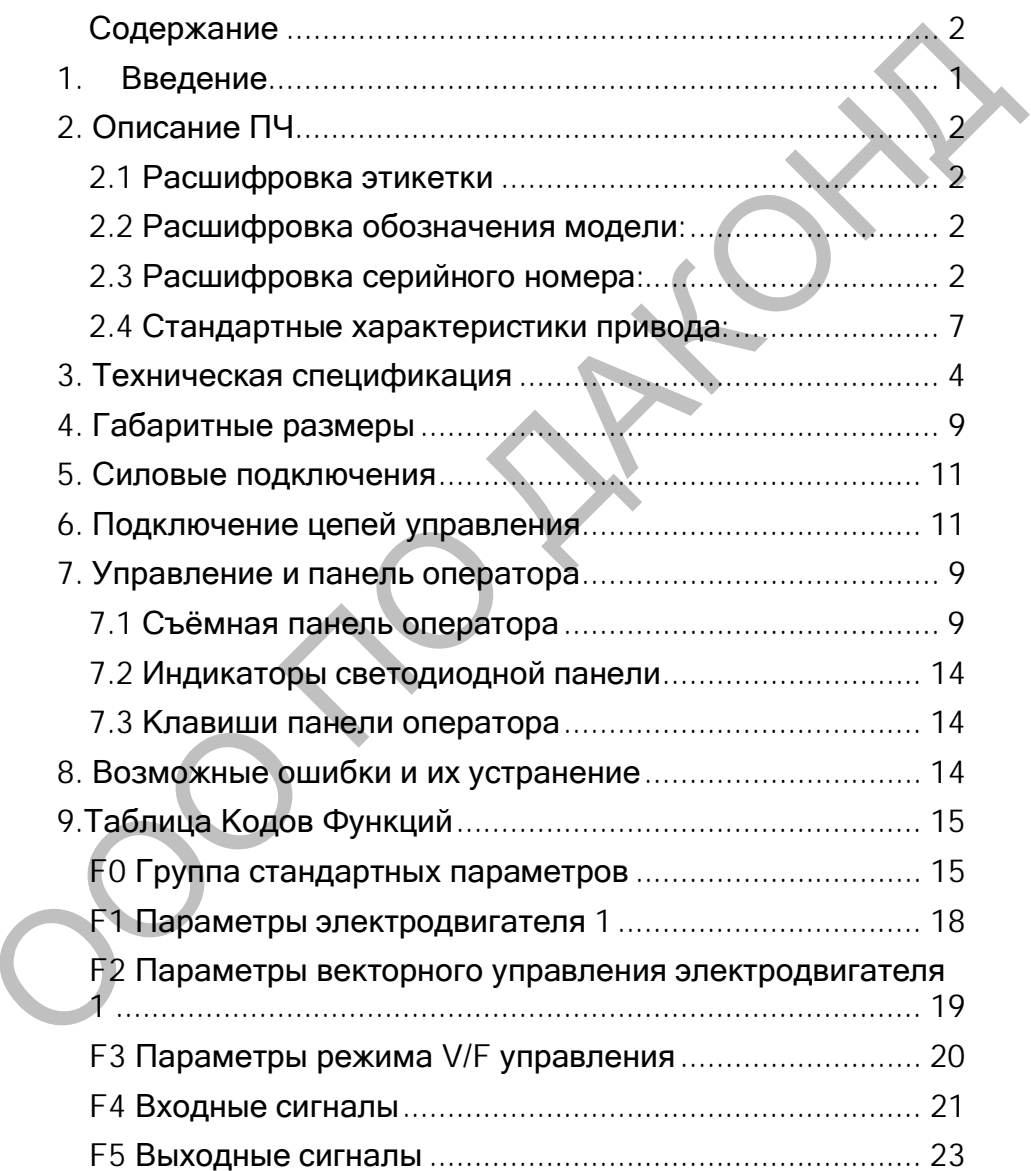

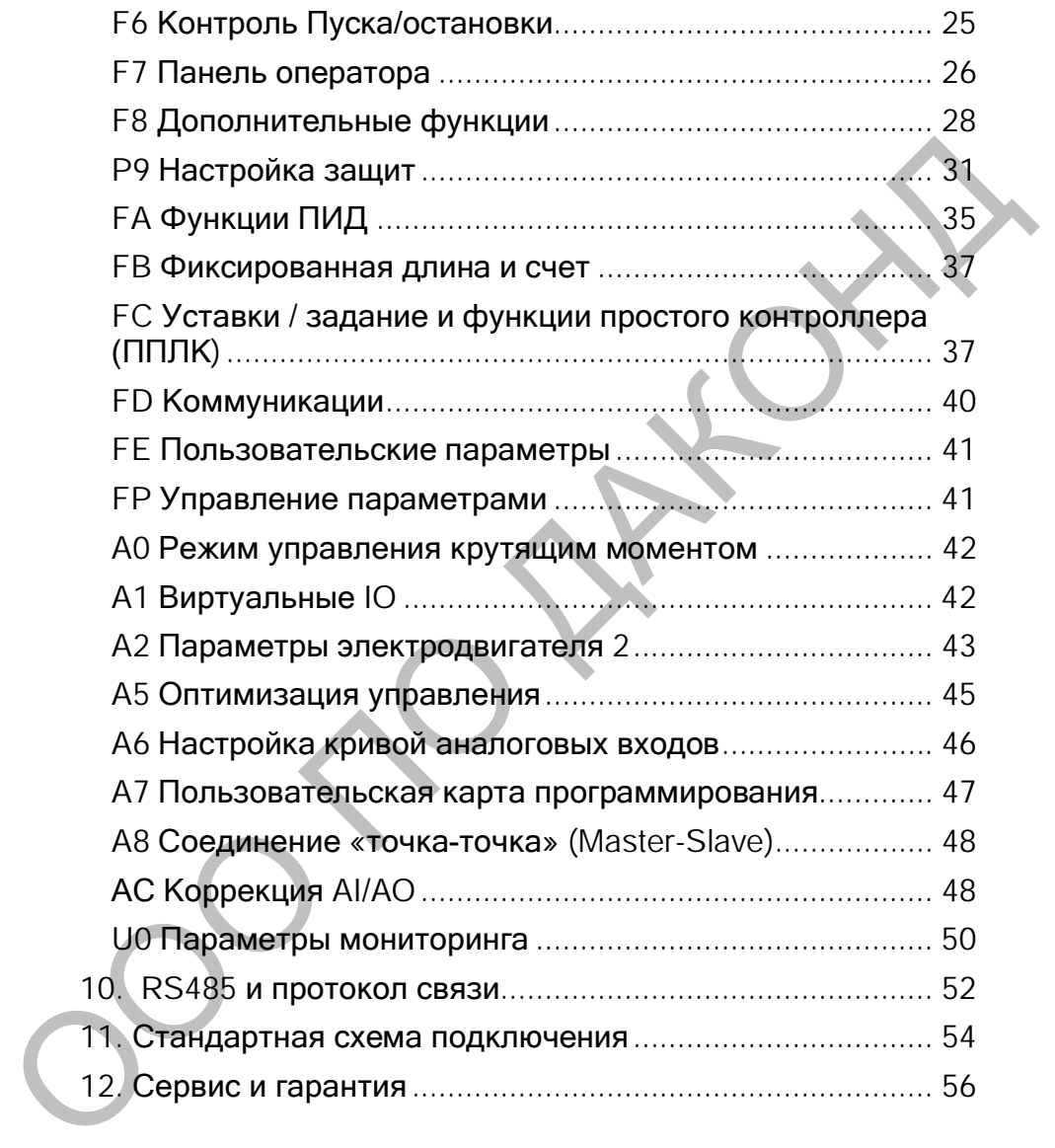

.

# 1. Введение

Благодарим вас за использование высокопроизводительного привода переменного тока с векторным регулированием тока серии DAС680.

Пожалуйста, внимательно прочтите данное руководство перед установкой, чтобы убедиться в правильной установке и эксплуатации привода переменного тока, в полной мере использовать его превосходную производительность и обеспечить безопасность. Используйте это руководство для дальнейшего технического обслуживания и капитального ремонта. Привод переменного тока - это сложное электрическое и электронное устройство, поэтому в целях безопасности операторов и оборудования, пожалуйста, убедитесь, что установка и настройка параметров выполняются профессиональными инженерами, а информация, отмеченная в данном руководстве как "Опасность" и "Внимание" и т.д. должна быть внимательно прочитана. Если у вас есть какие-либо вопросы, пожалуйста, свяжитесь с агентами нашей компании, и наши технические специалисты готовы обслужить вас. Conservere, a meteorological processor a scheme processor and processor and processor and processor and processor and processor and processor and processor and processor and processor and processor and processor and proc

Инструкции могут быть изменены без предварительного уведомления.

**Опасное и неправильное использование может привести к человеческим жертвам**

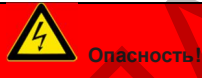

- При подключении проводов источник питания должен быть отключён.
- Если источник питания переменного тока отключён, но индикаторы привода все ещё горят, в приводе по-прежнему присутствует высокое напряжение, что очень опасно, пожалуйста, не прикасайтесь к внутренним цепям и компонентам.
- Не проверяйте компоненты и сигналы на печатной плате во время работы.
- Соответствующая клемма привода должна быть правильно подключена к заземлению.
- Не устанавливайте и не заменяйте плату управления и детали без разрешения, в противном случае существует опасность поражения электрическим током или взрыва.

Неправильное использование может привести к повреждению привода или механической системы

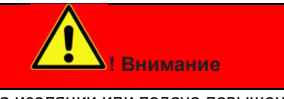

- Неквалифицированная проверка изоляции или подача повышенного напряжения может привести к пробою изоляции и повреждению привода.
- Никогда не подключайте выходные клеммы привода U, V и W непосредственно к сети переменного тока.
- Печатные платы привода содержат микросхемы, чувствительные к статическому электричеству, поэтому не прикасайтесь к печатной плате рукой, прежде чем меры по защите от статического электричества были приняты.
- Только квалифицированные специалисты могут проводить установку и подключение, настройку и обслуживать привод.
- Утилизация привода переменного тока должна проводиться в соответствии с нормами для промышленных отходов.

# 2. Описание ПЧ

### 2.1 Расшифровка этикетки:

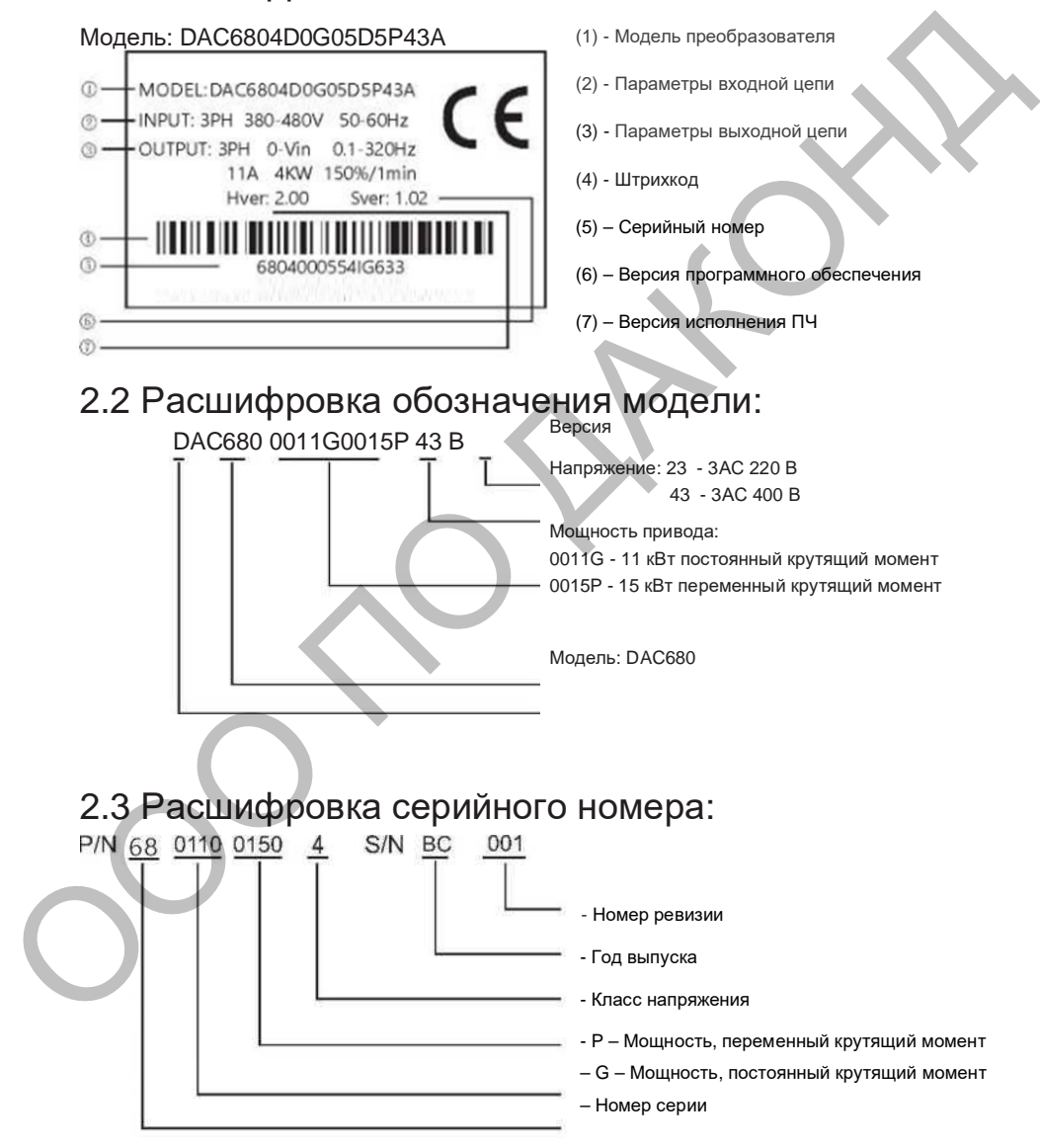

### 2.4 Стандартные характеристики привода:

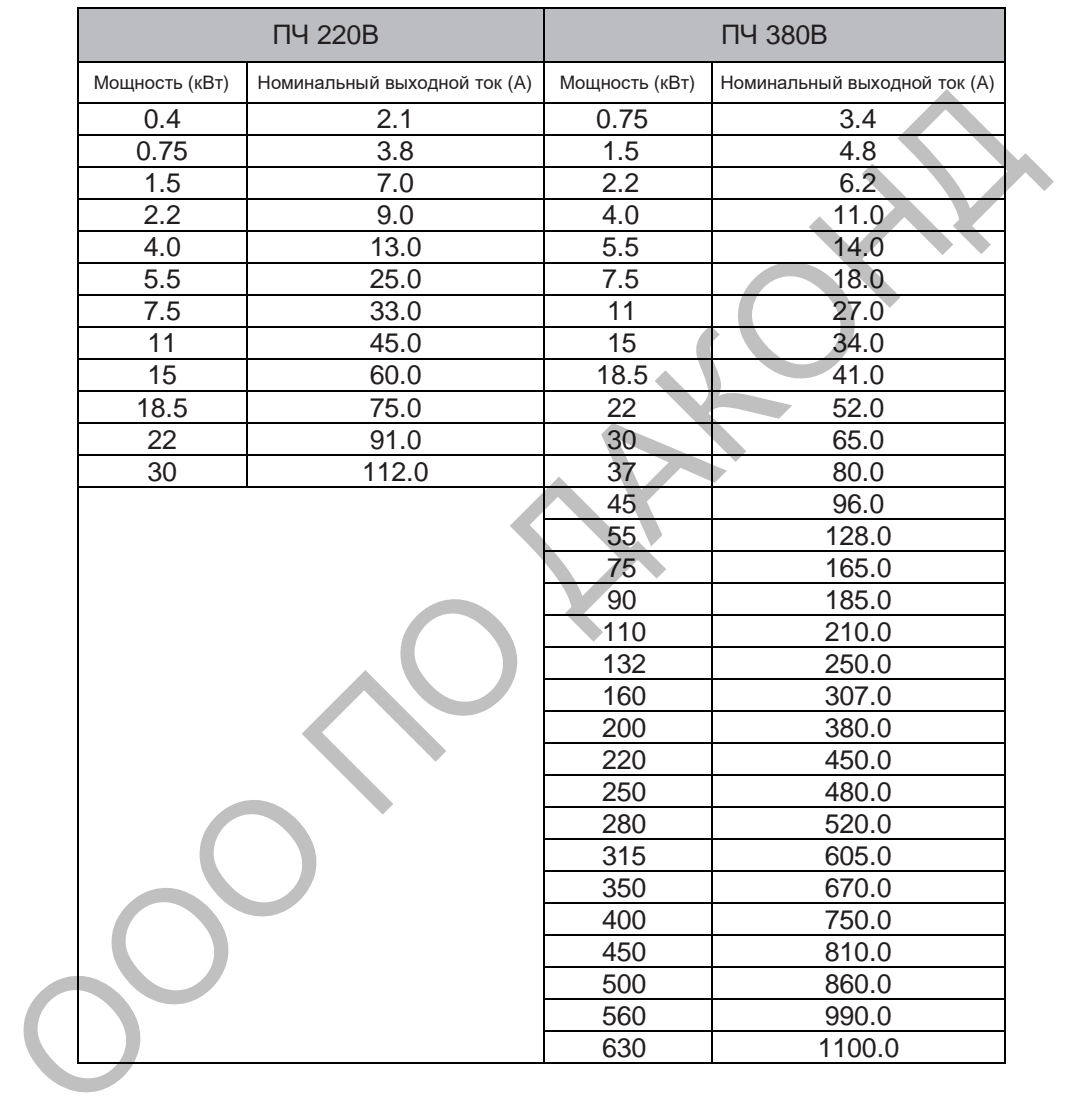

# 3. Техническая спецификация

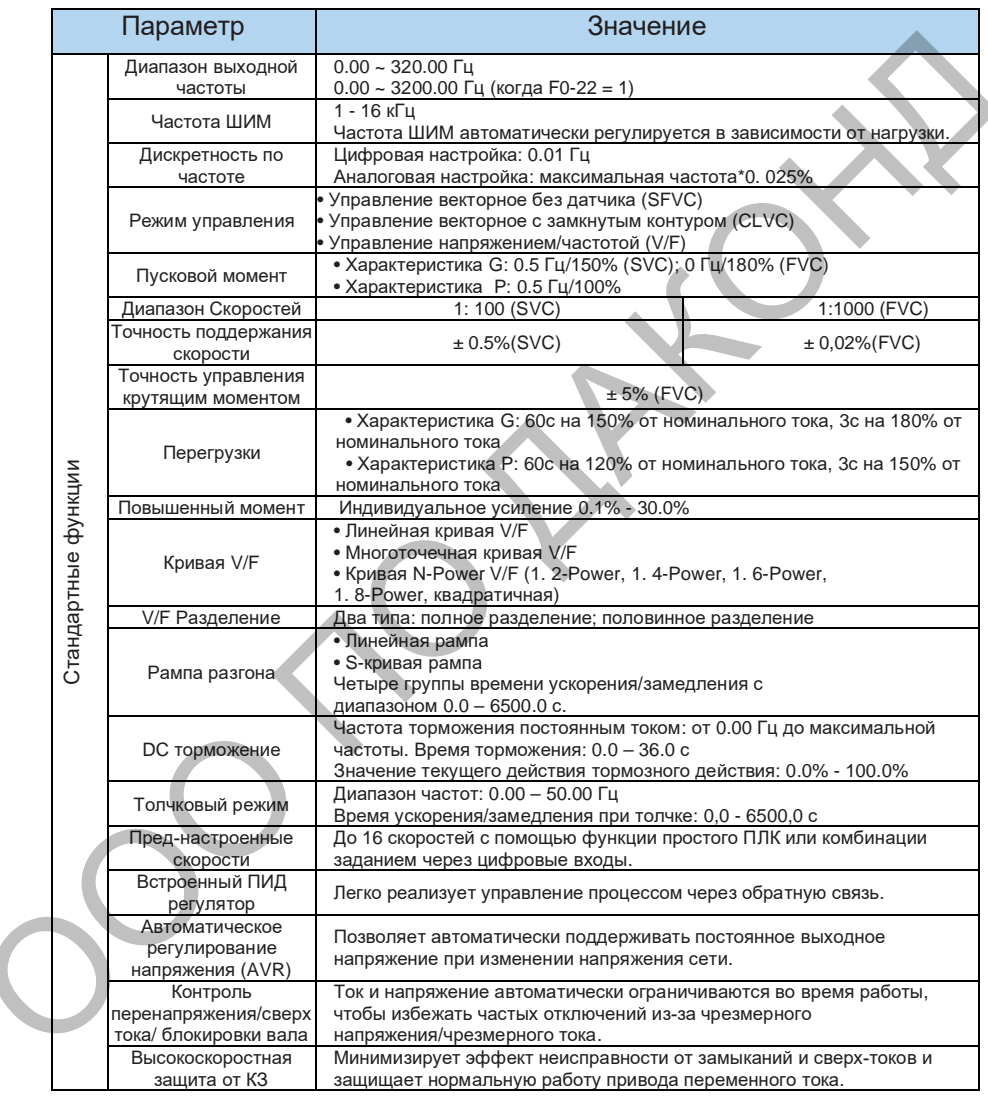

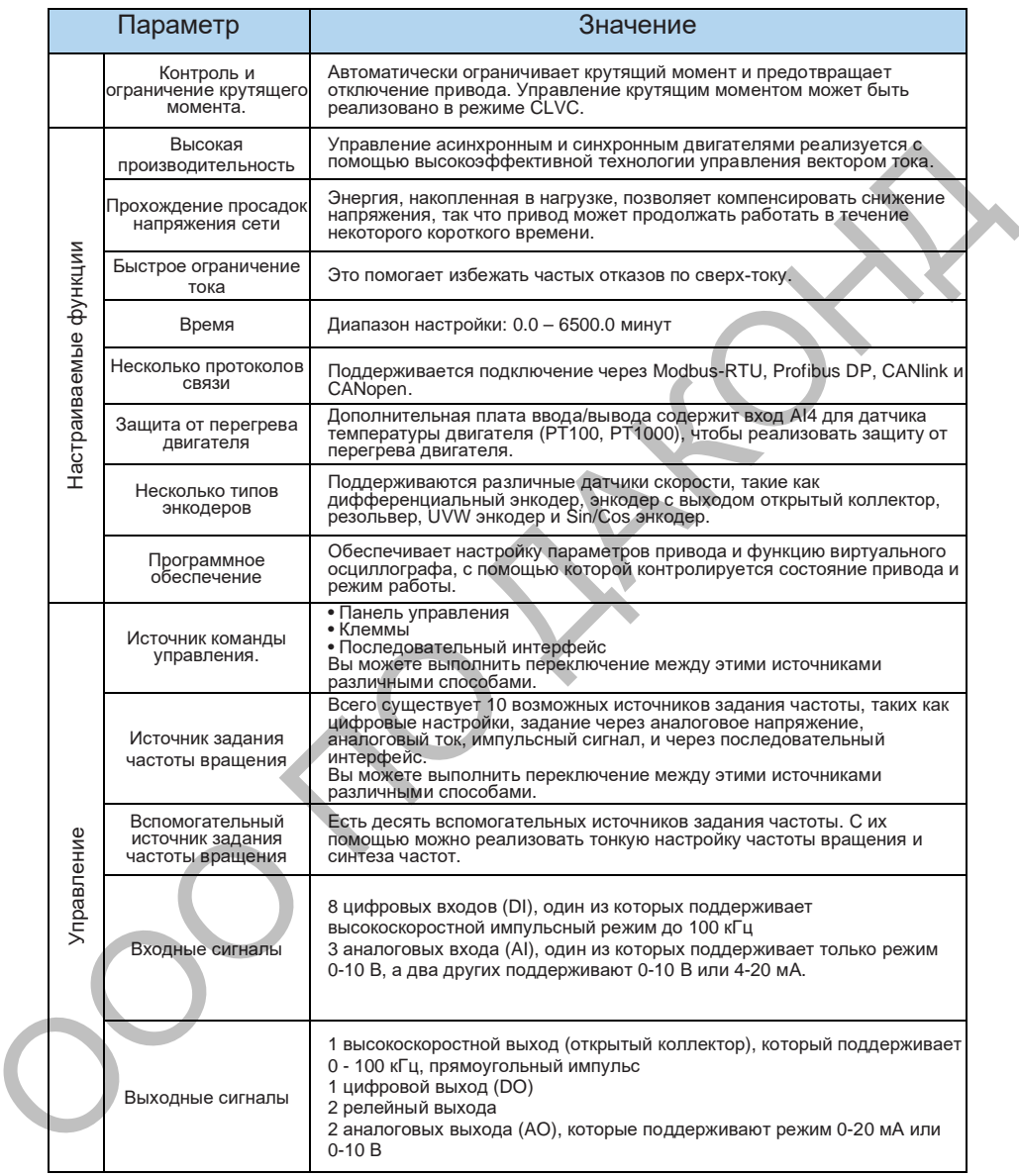

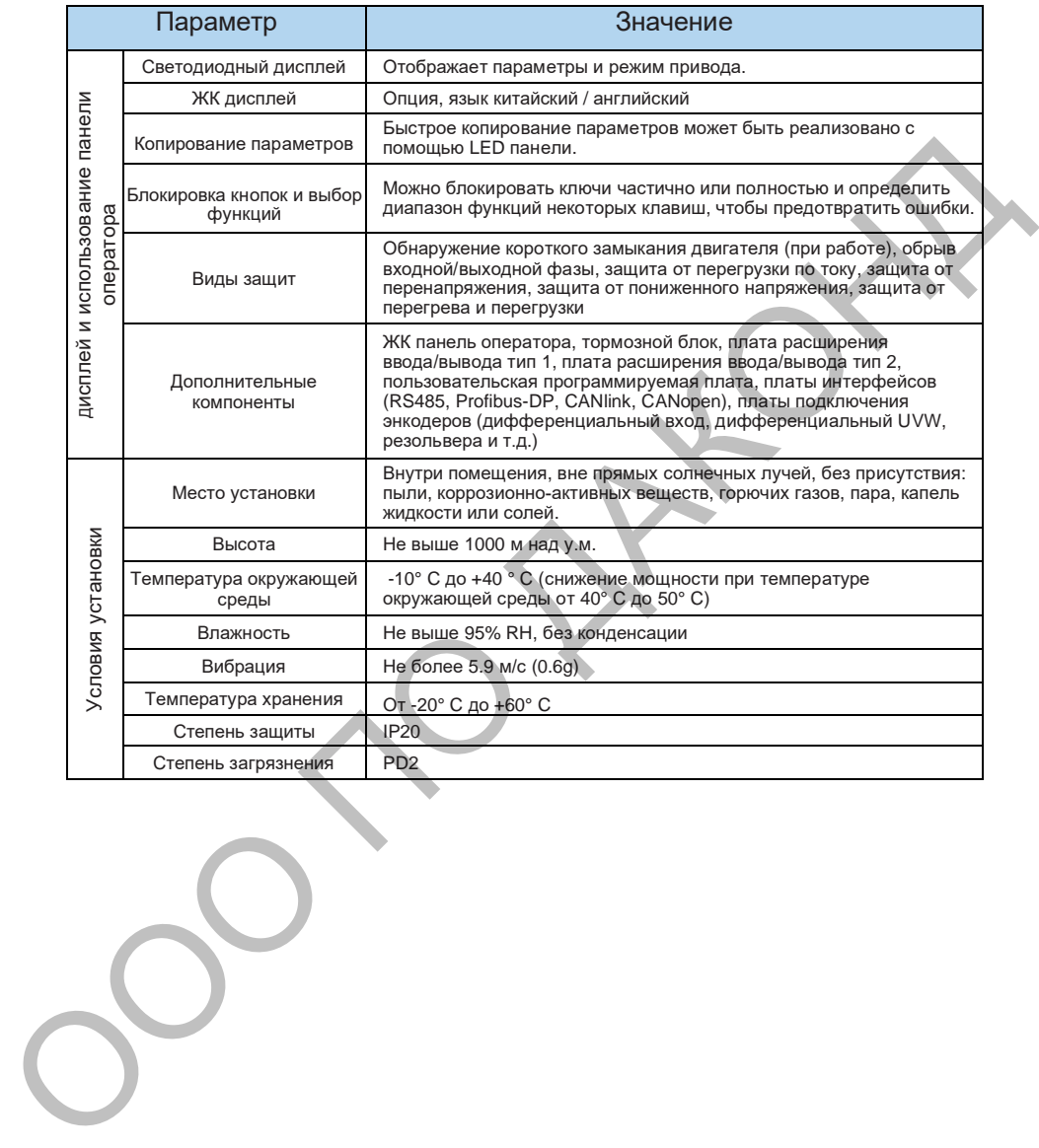

# 4. Габаритные размеры

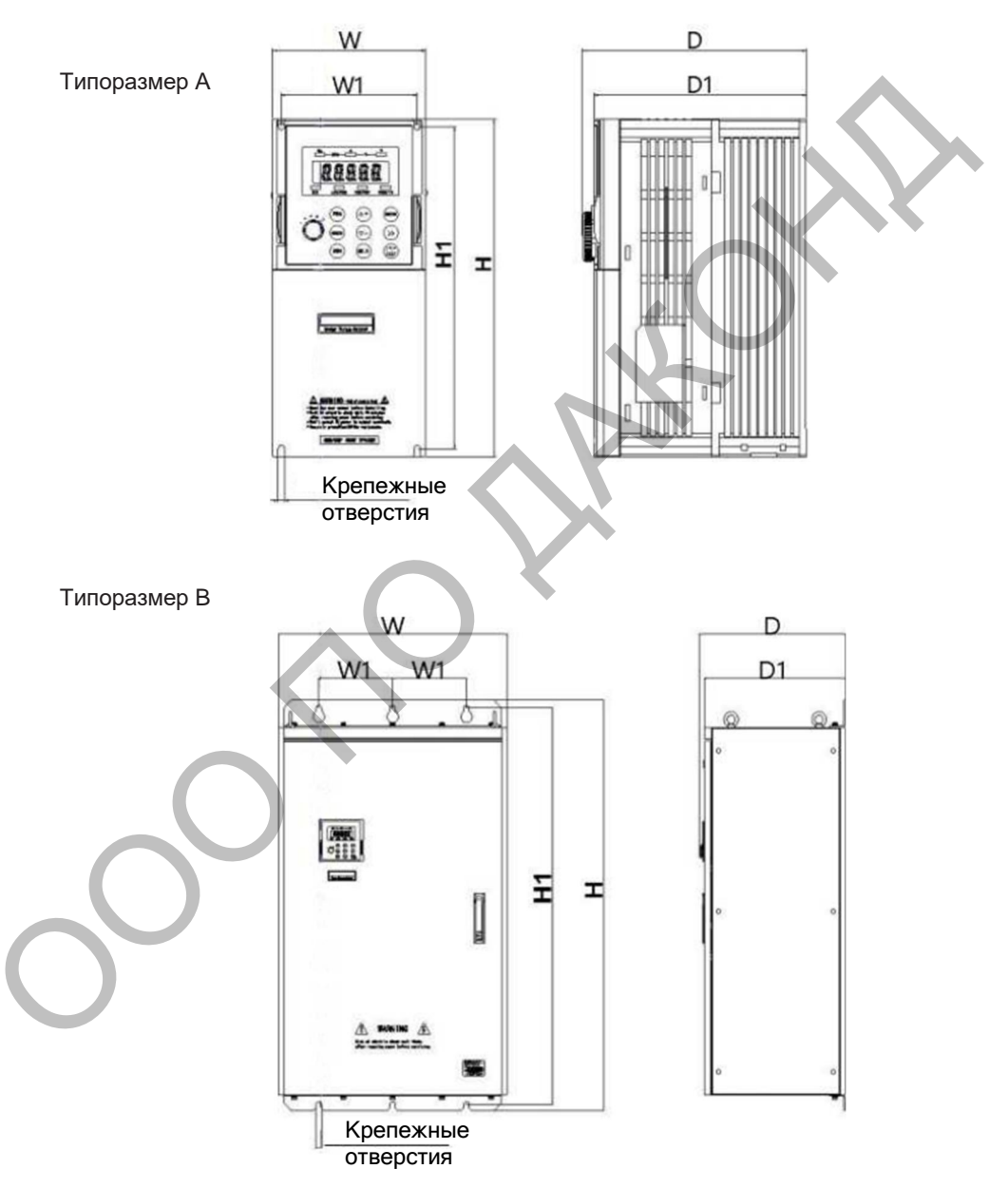

### **Класс напряжения 220В**

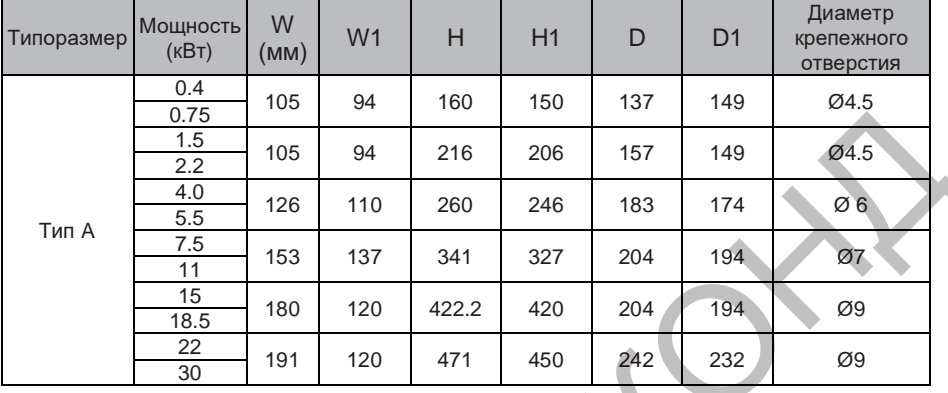

### **Класс напряжения 380В**

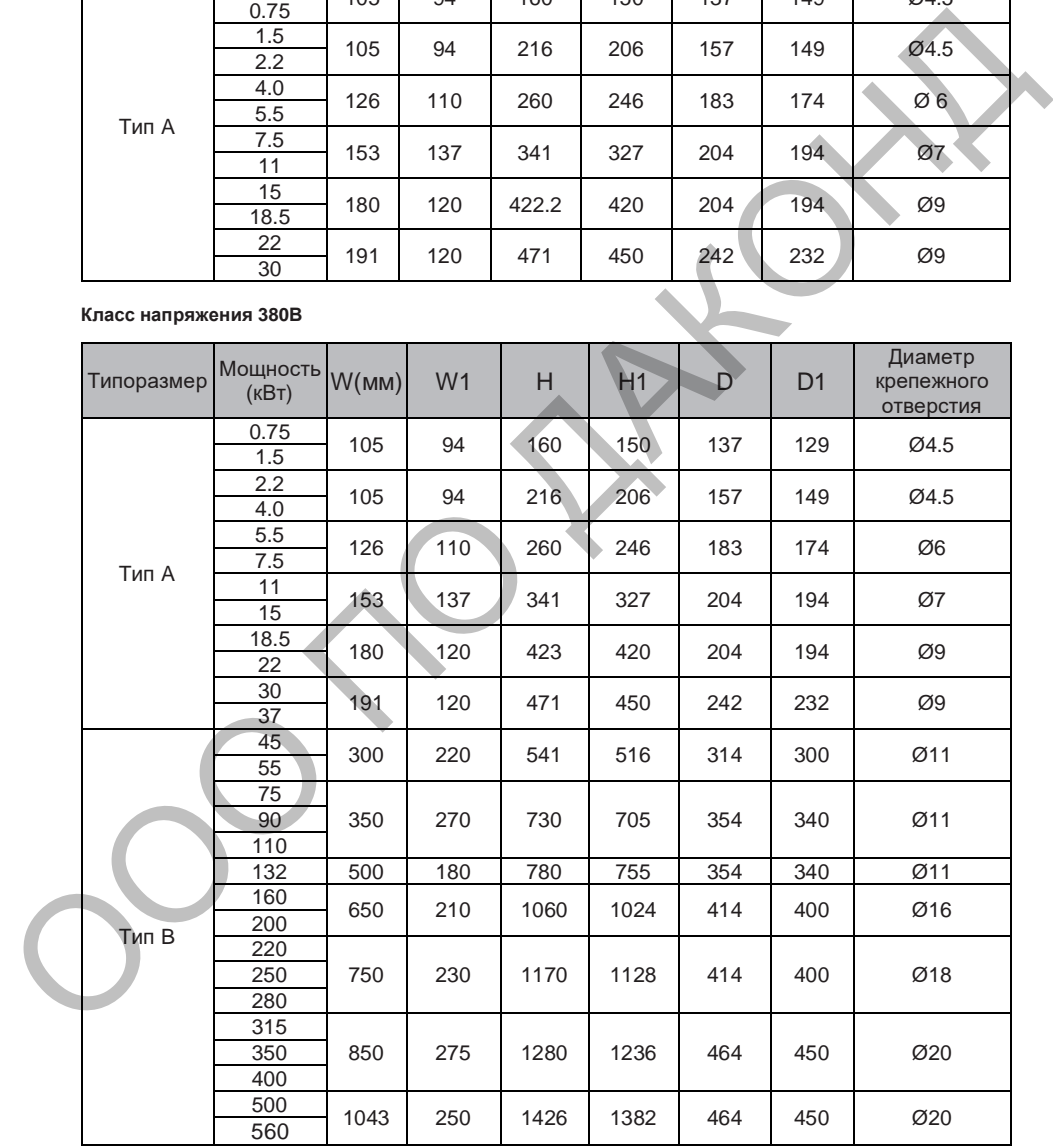

# 5. Силовые подключения

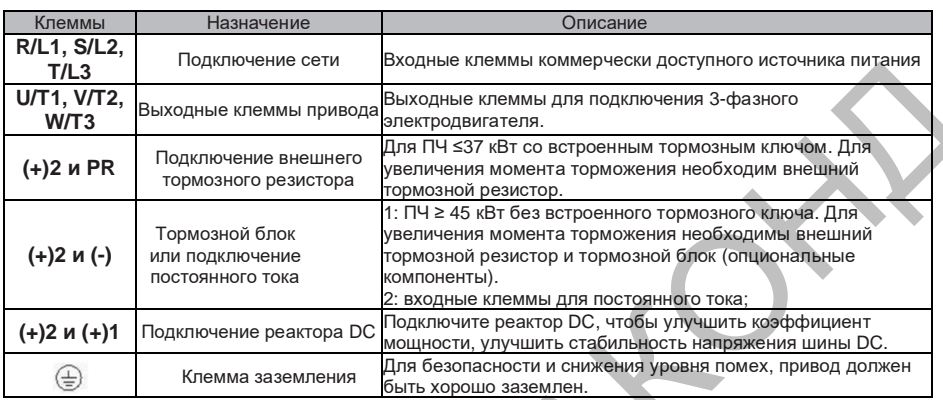

# 6. Подключение цепей управления

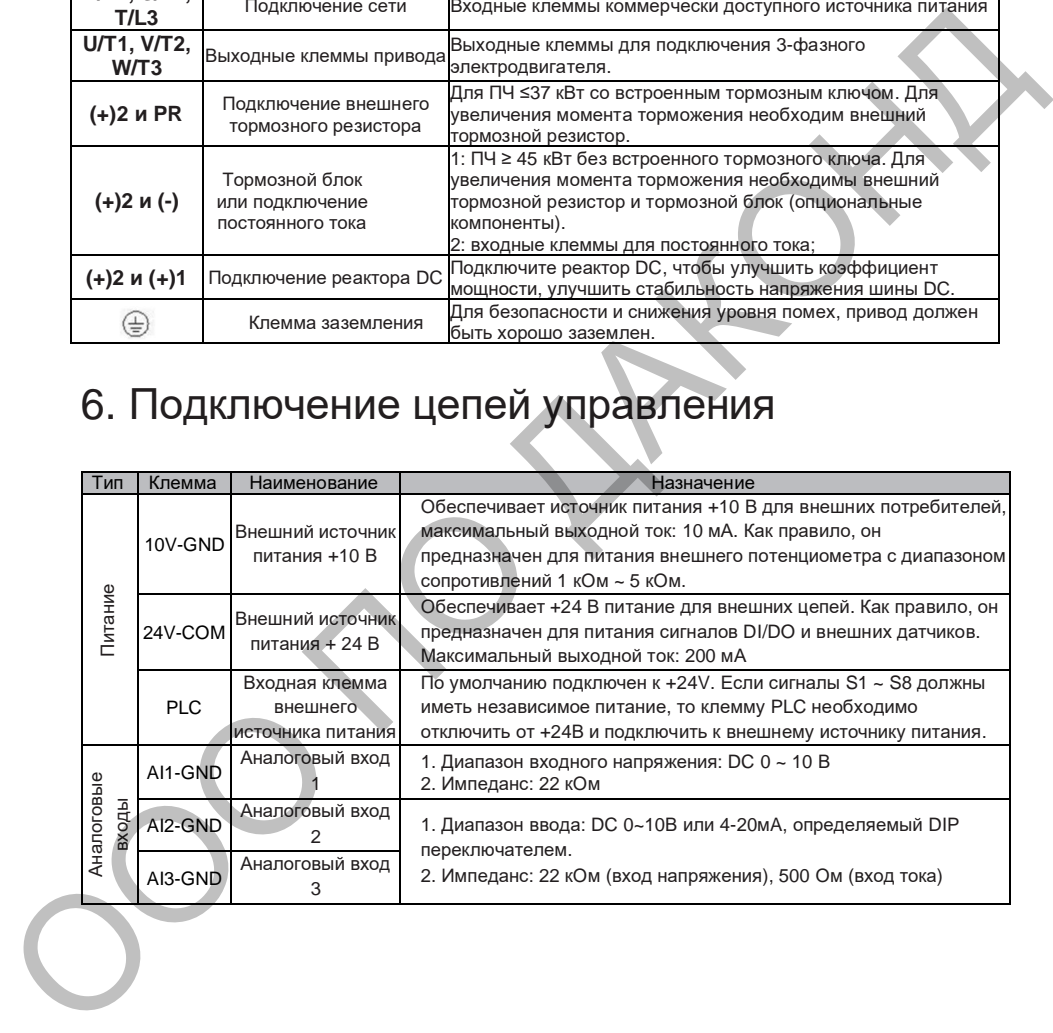

### DAС680 Управление и панель оператора

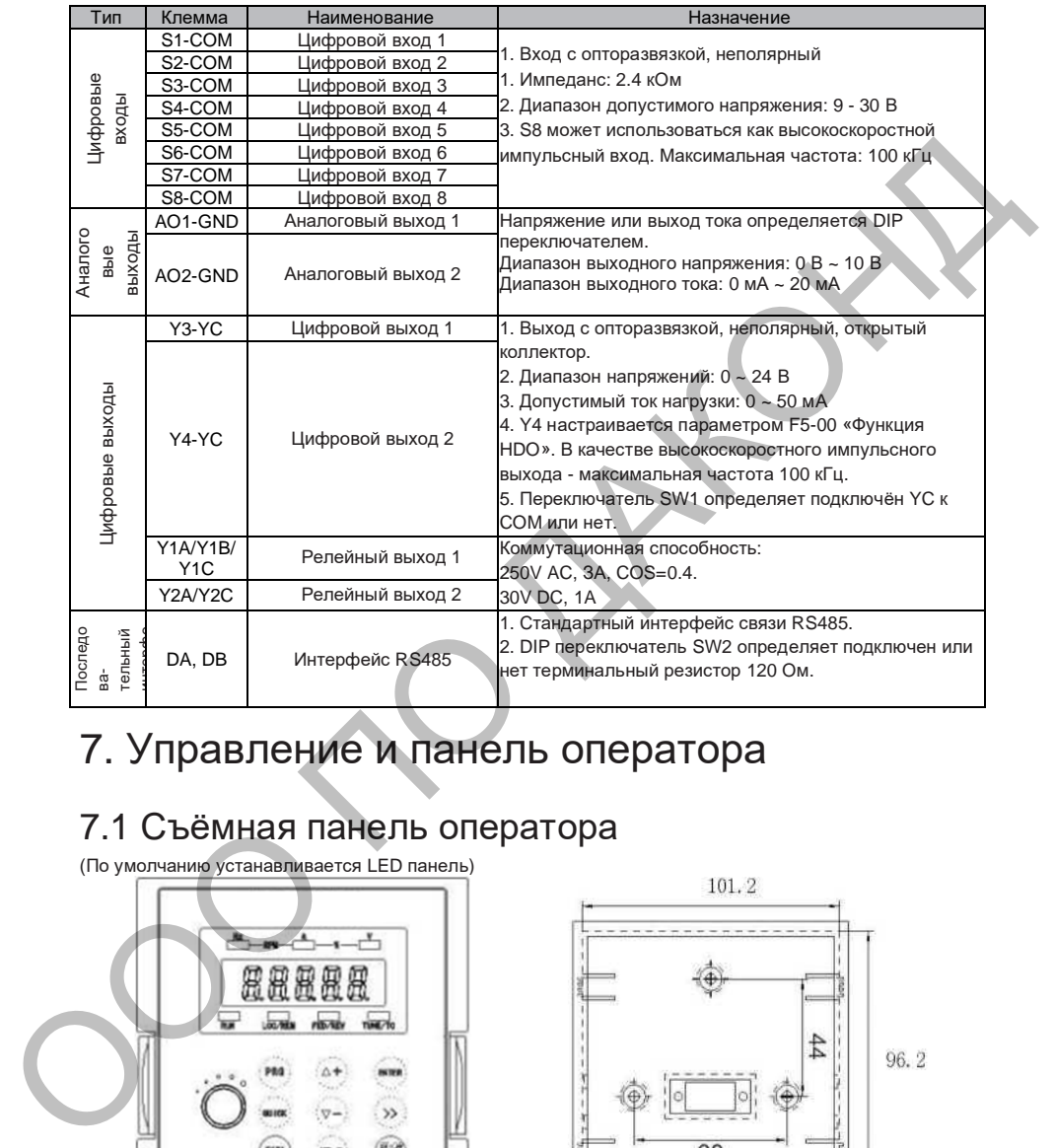

# 7. Управление и панель оператора

# 7.1 Съёмная панель оператора

(По умолчанию устанавливается LED панель)

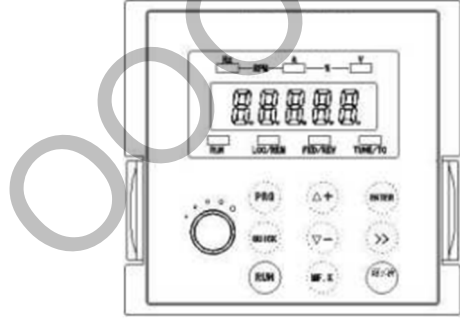

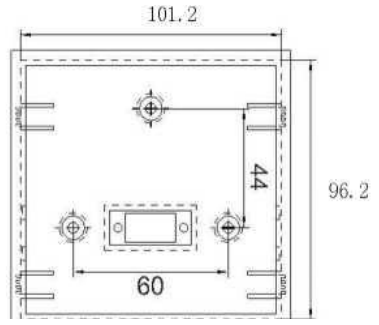

Отверстие для установки на дверь 101.2мм \* 96.2мм

# 7.2 Индикаторы светодиодной панели

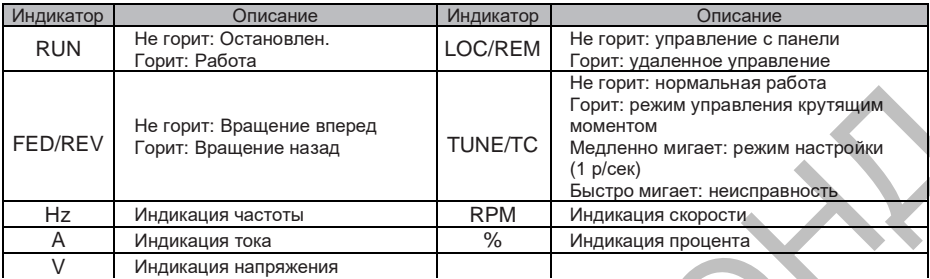

Индикация напряжения

### 7.3 Клавиши панели оператора

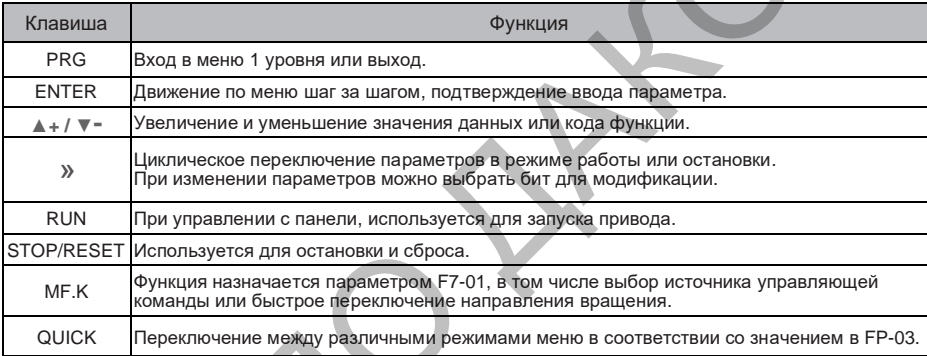

# 8. Возможные ошибки и их устранение

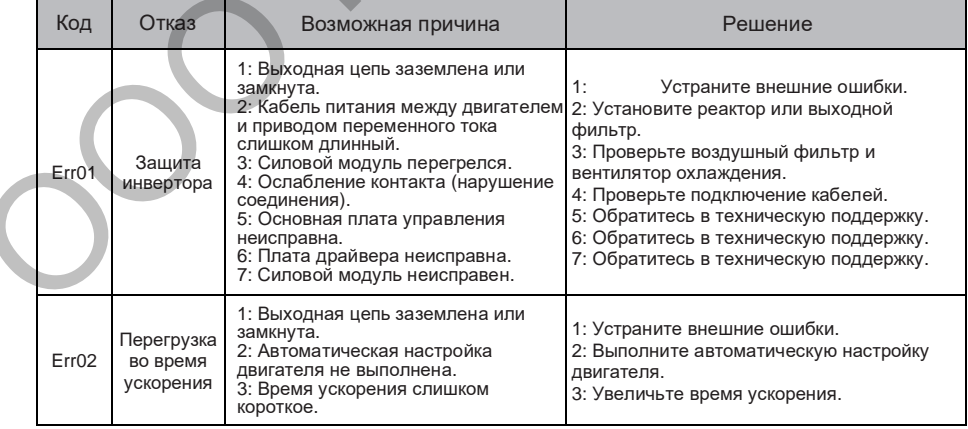

### DAС680 Неисправности и их устранение

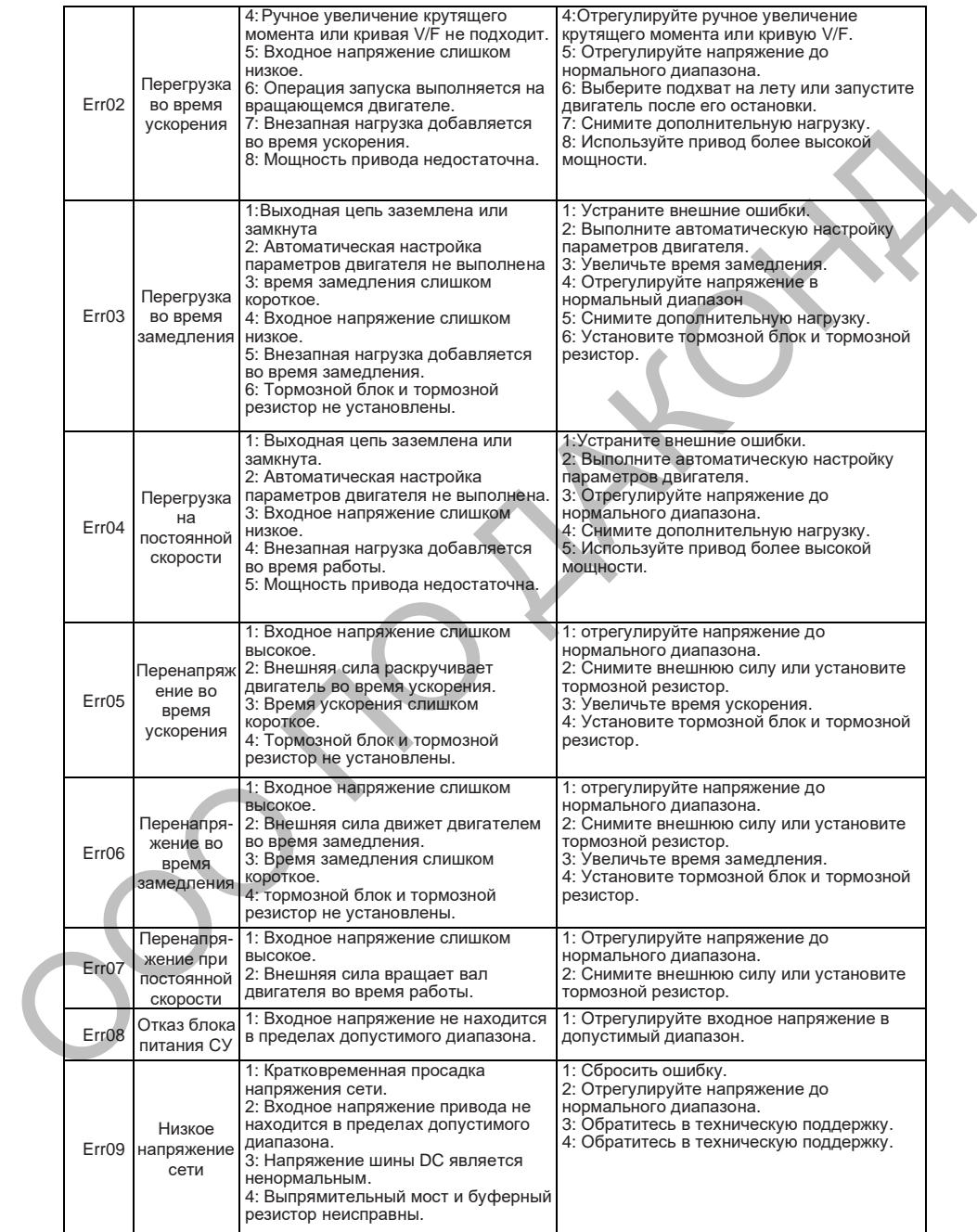

### DAС680 Неисправности и их устранение

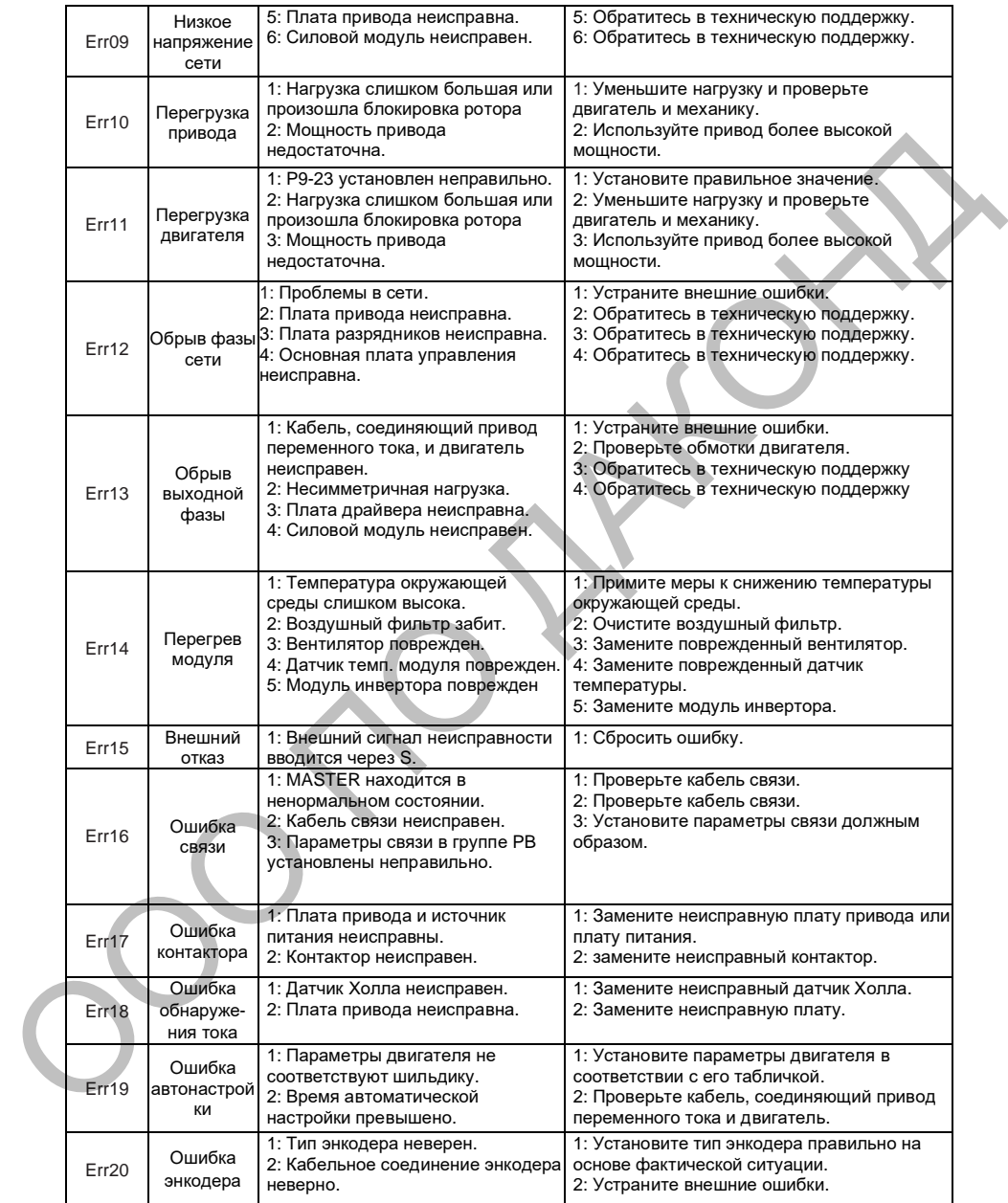

### DAС680 Неисправности и их устранение

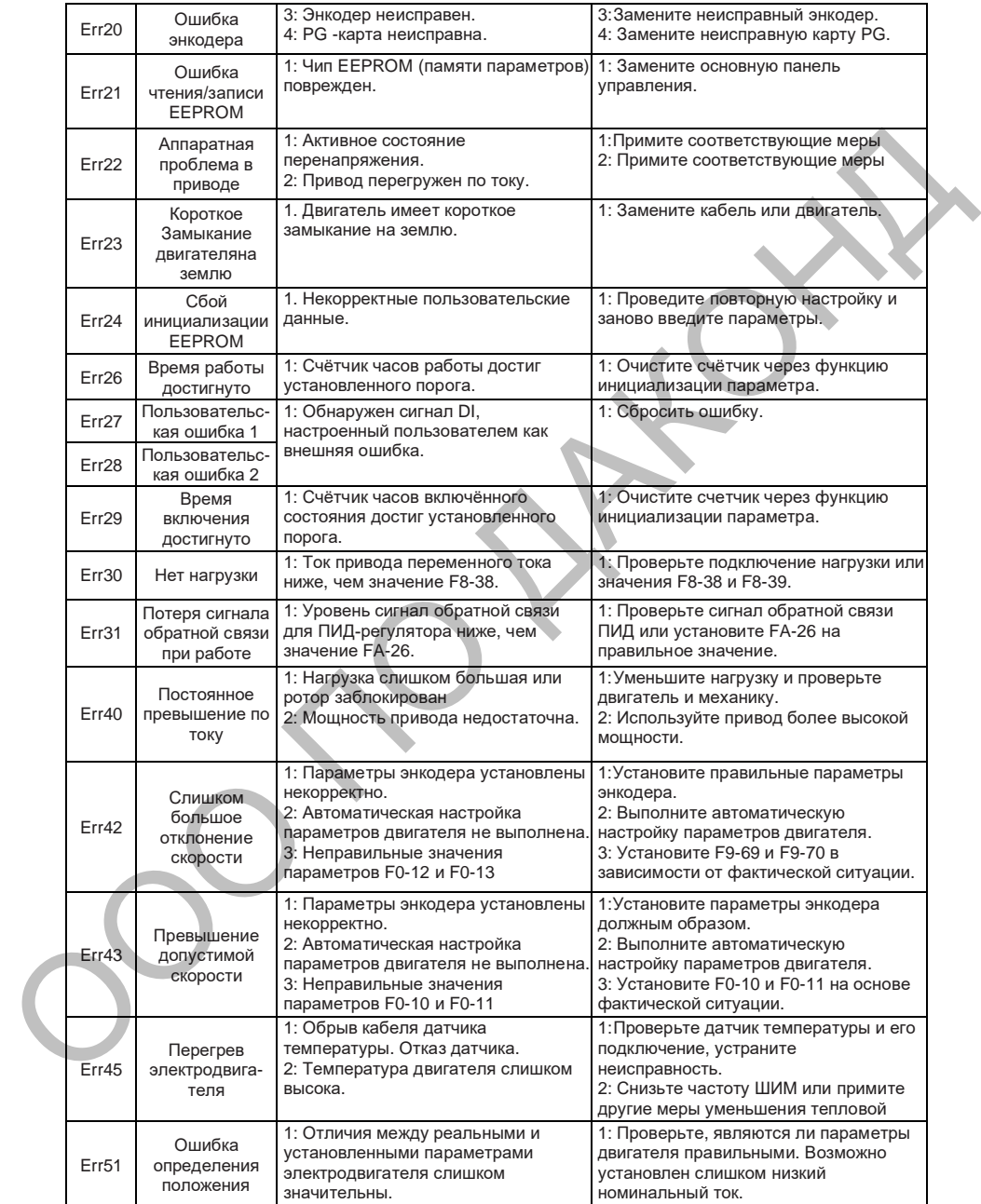

# 9. Таблица Кодов Функций

Если для параметра FP-00 установлено ненулевое значение, устанавливается пароль защиты параметров настройки. В режиме параметров функции и режиме изменения параметров пользователем в меню параметров можно войти только после правильного ввода пароля. Установите значение FP-00 равным 0, чтобы отменить пароль.

Меню параметров в режиме пользовательских параметров не защищено паролем.

Группа F и группа A - параметры базовых функций, а группа U - параметры функций мониторинга.

Легенда:

 $\hat{x}$ : Можно изменить параметр в состоянии остановки и в состоянии работы

\*: Невозможно изменить параметр, если привод находится в работе.

• : Параметр является фактическим измеренным значением и не может быть изменен.

\* : Параметр является заводским параметром и может быть установлен только

производителем. М : Значение зависит от модели привода

### **FO Группа стандартных параметров**

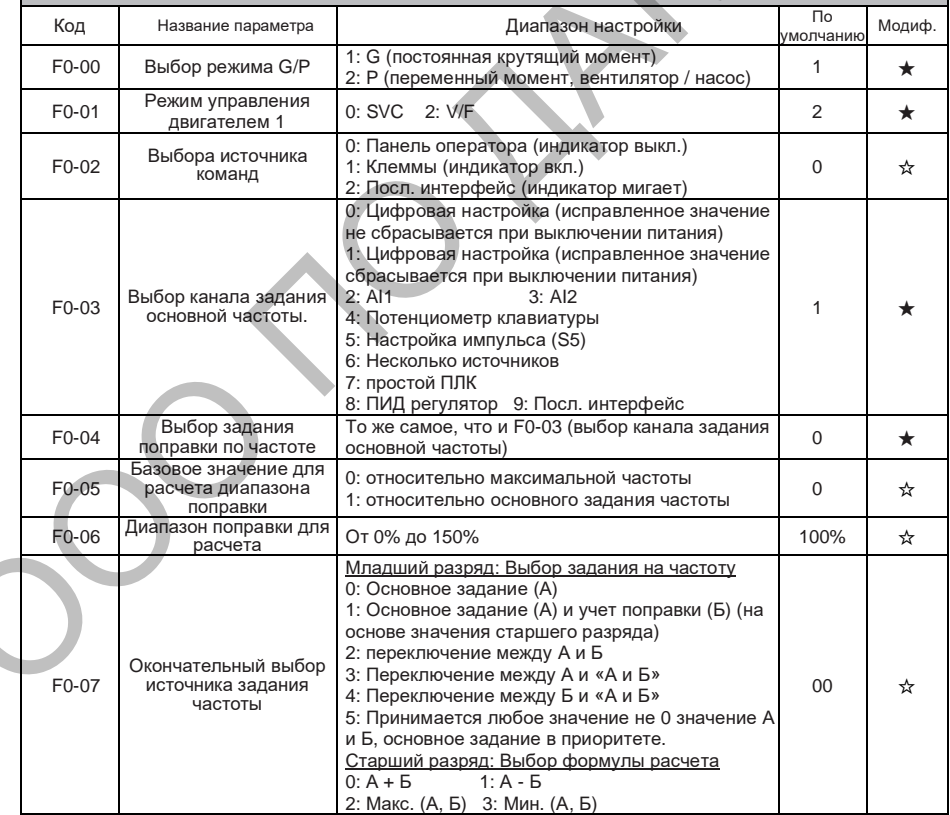

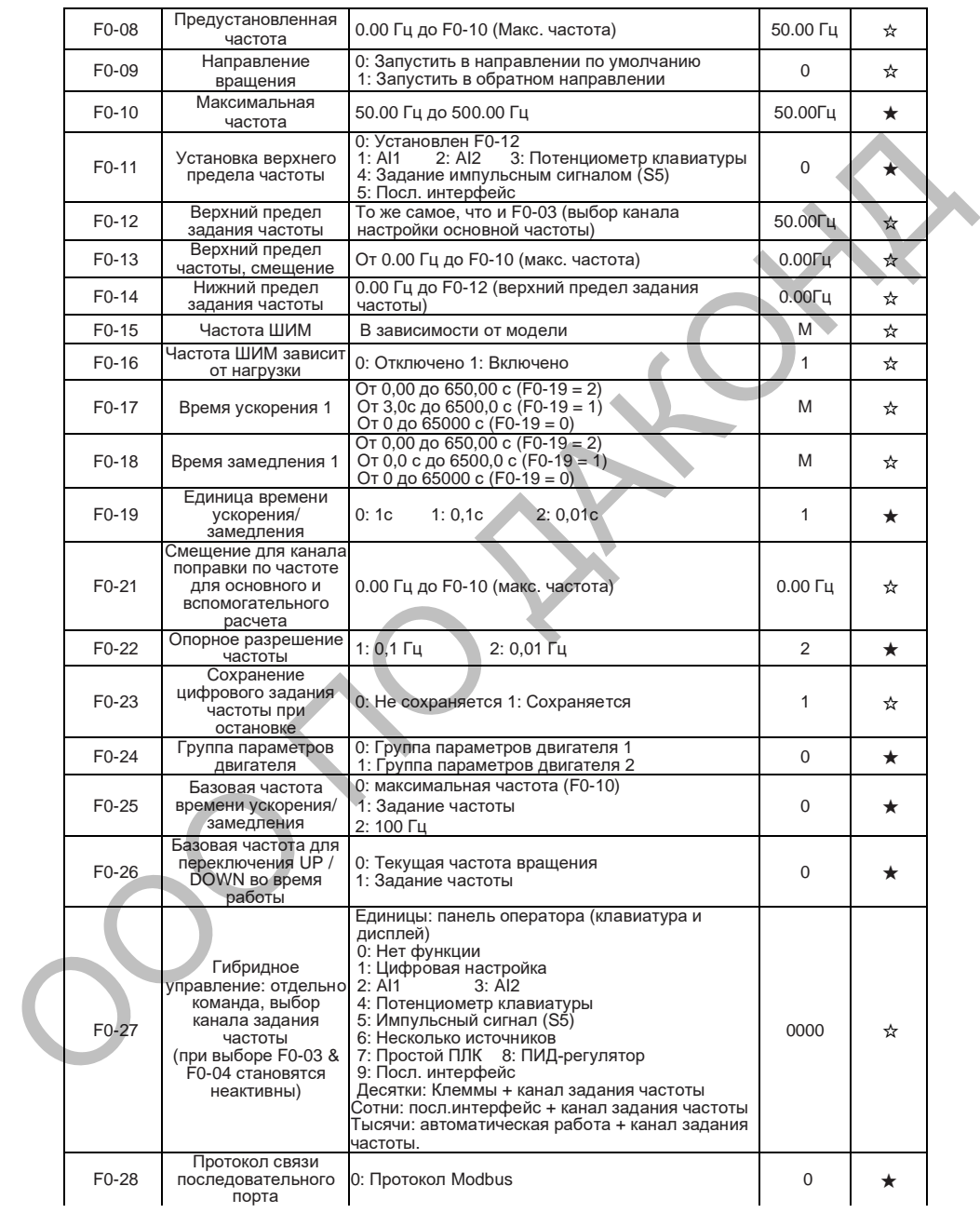

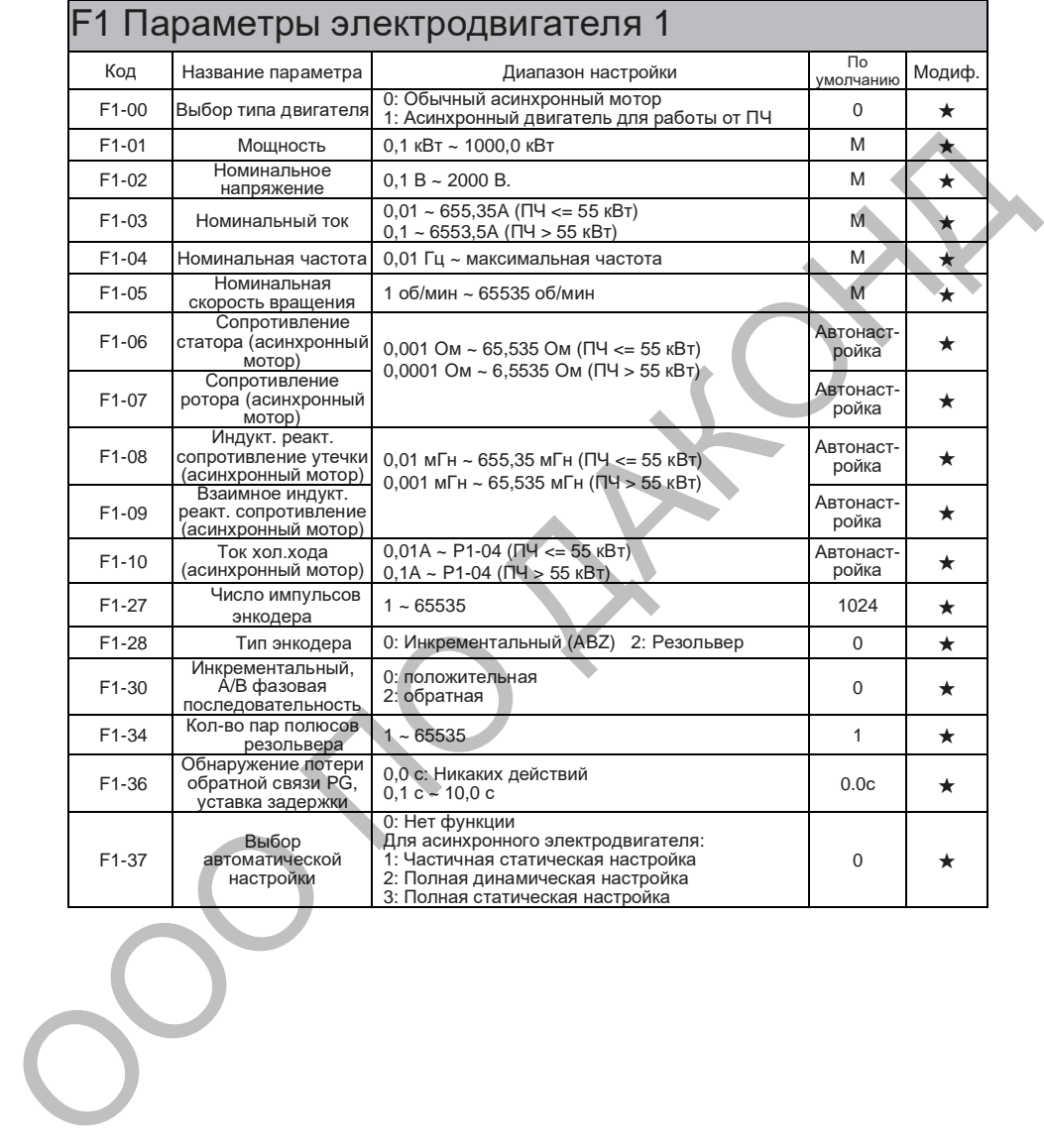

### F2 Параметры векторного управления электродвигателя 1

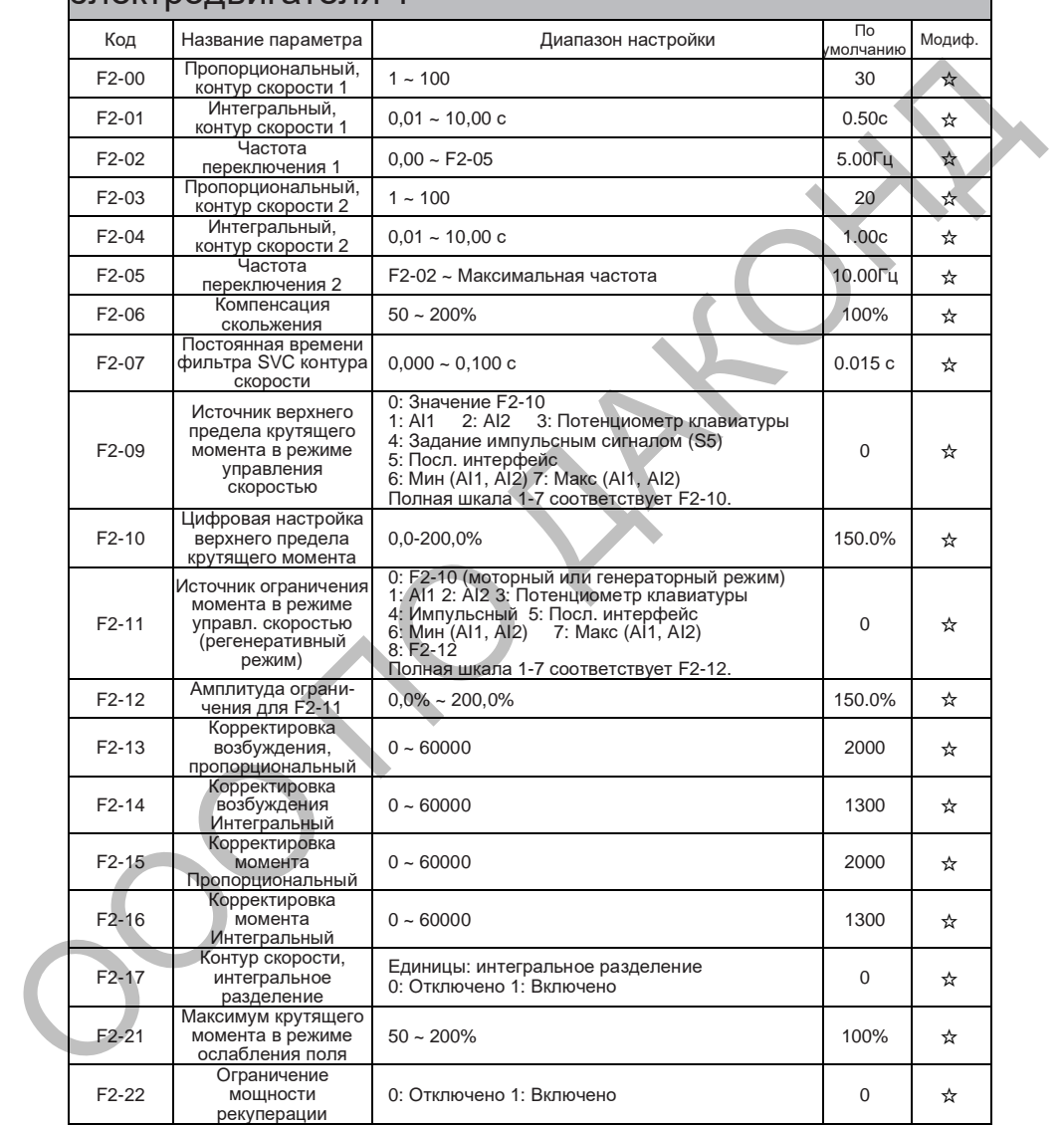

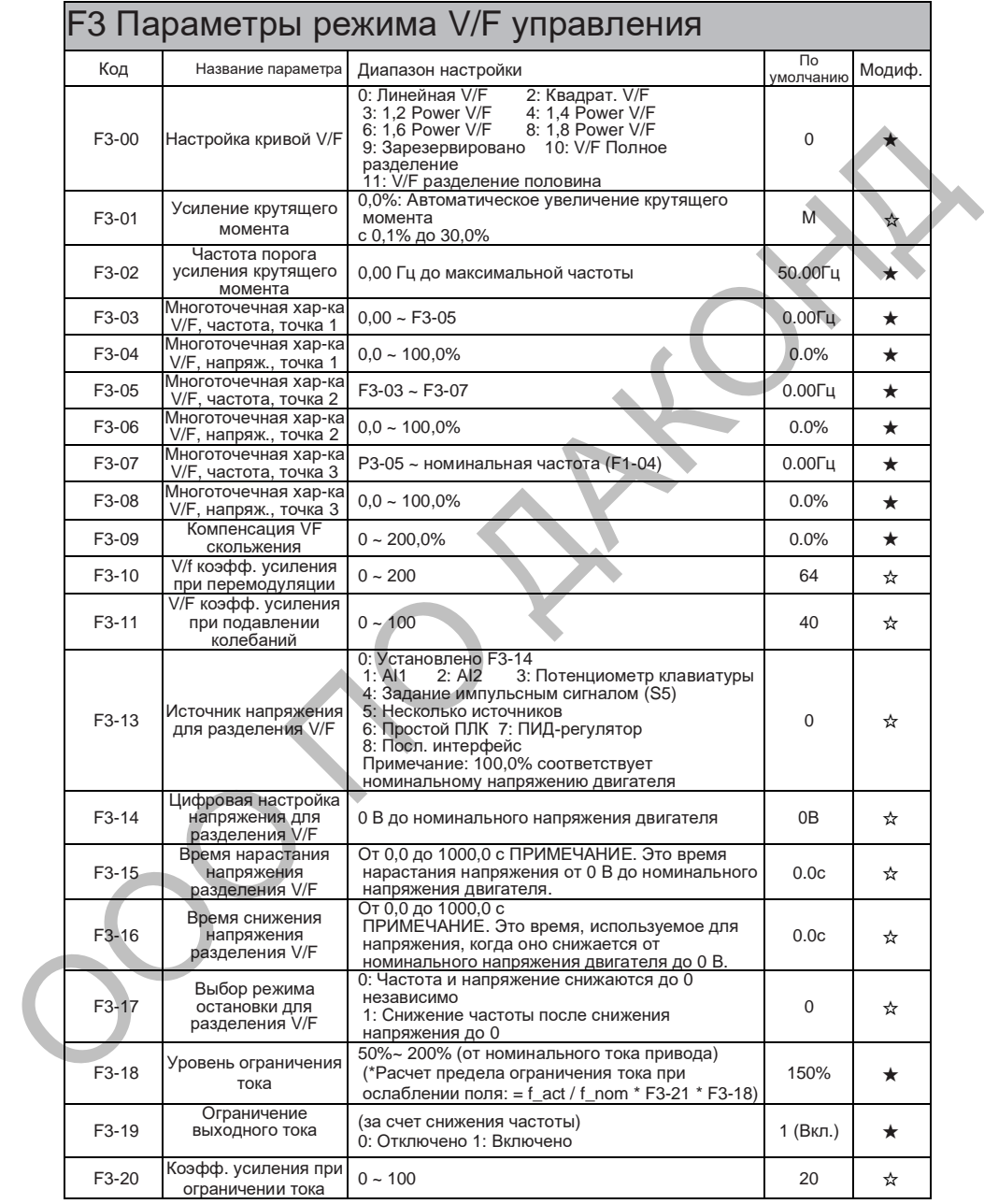

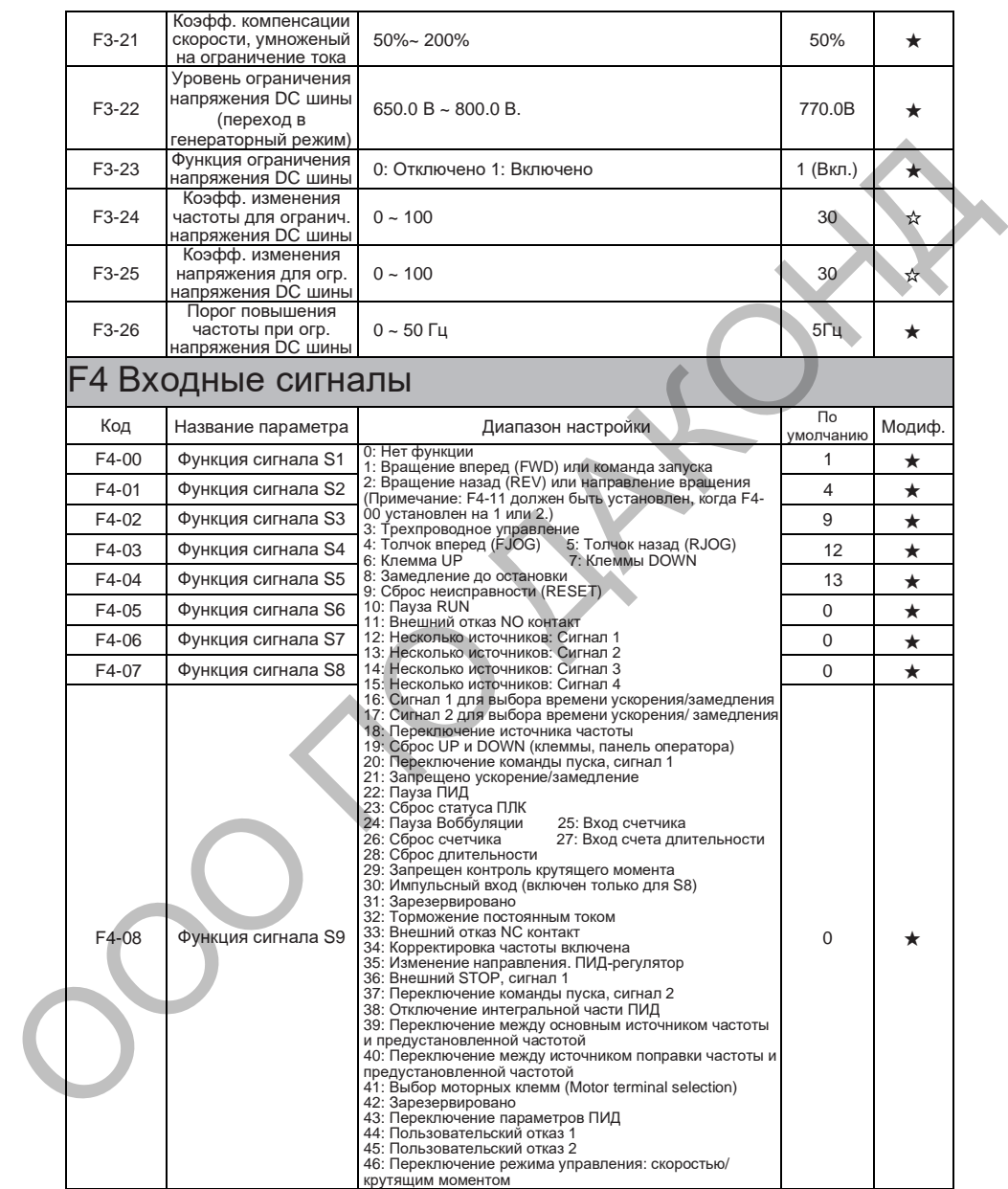

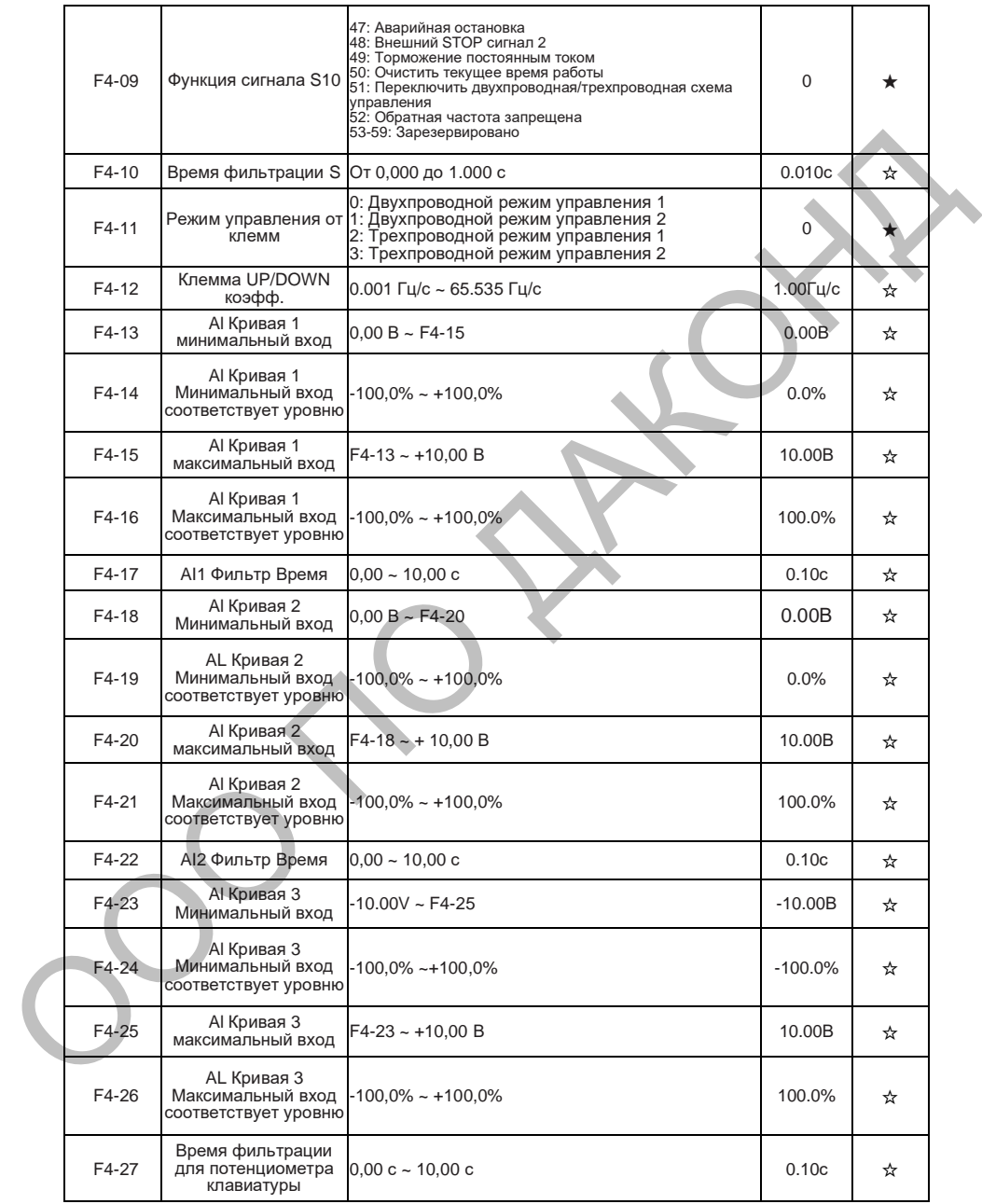

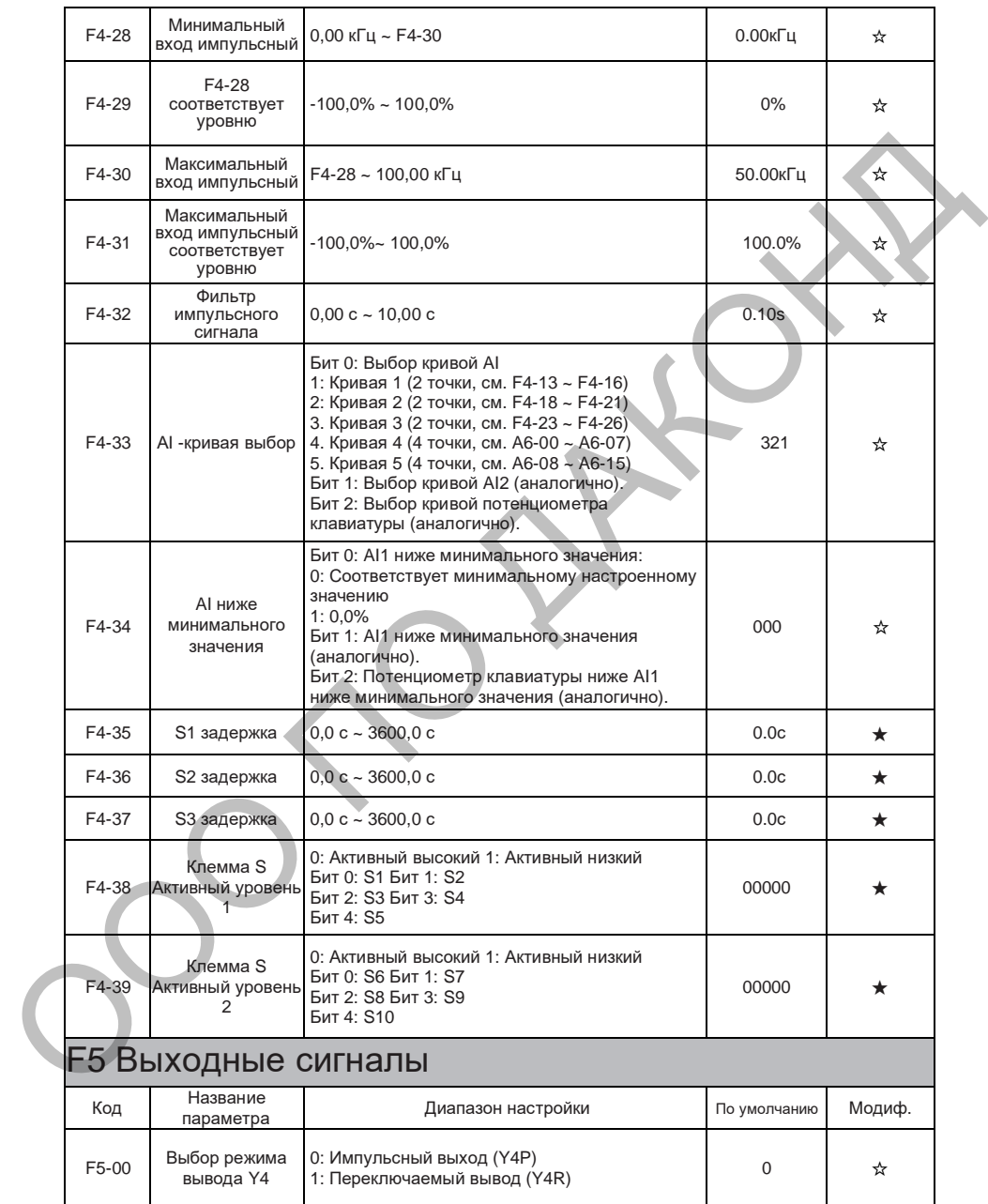

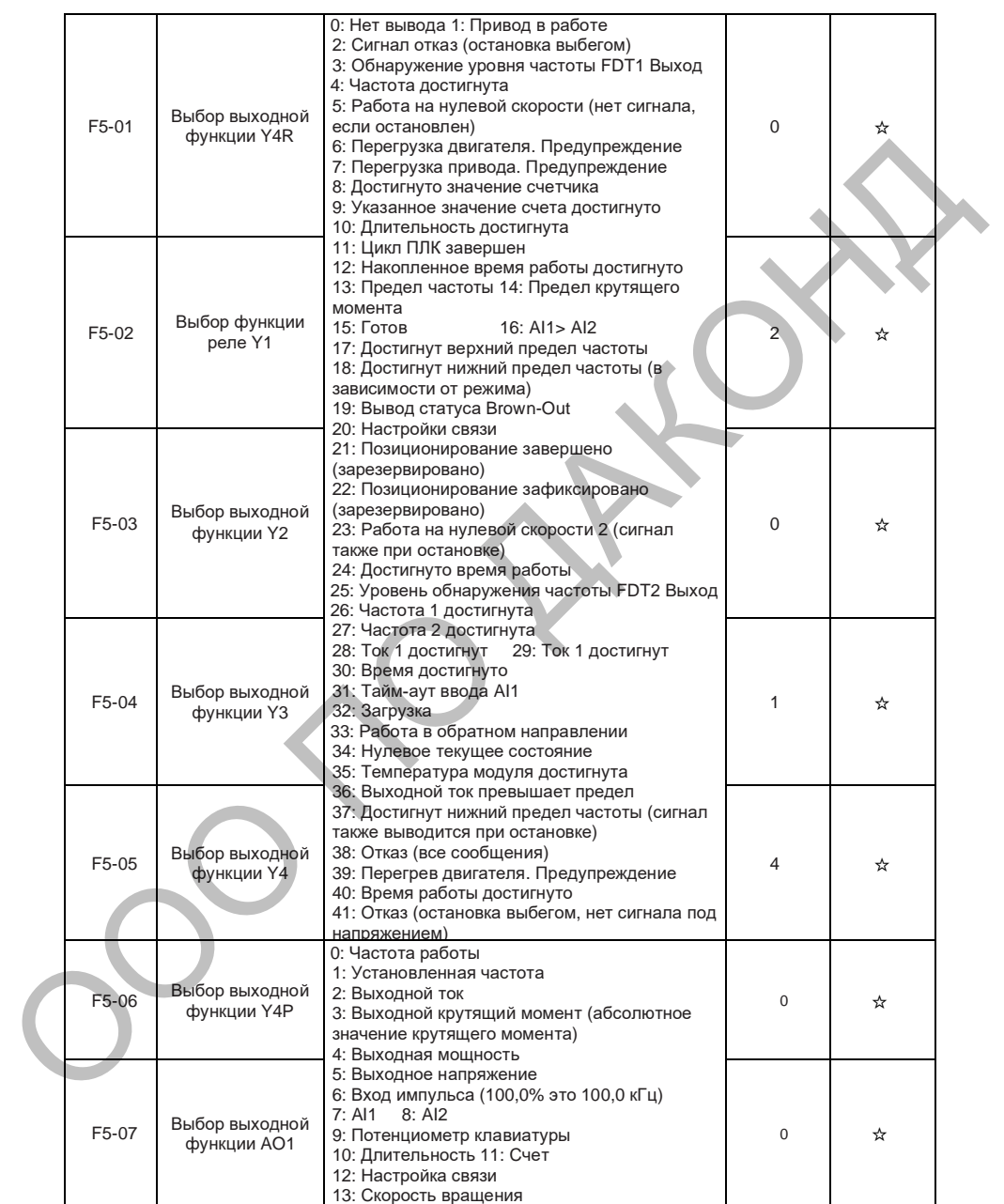

### **DAC680**

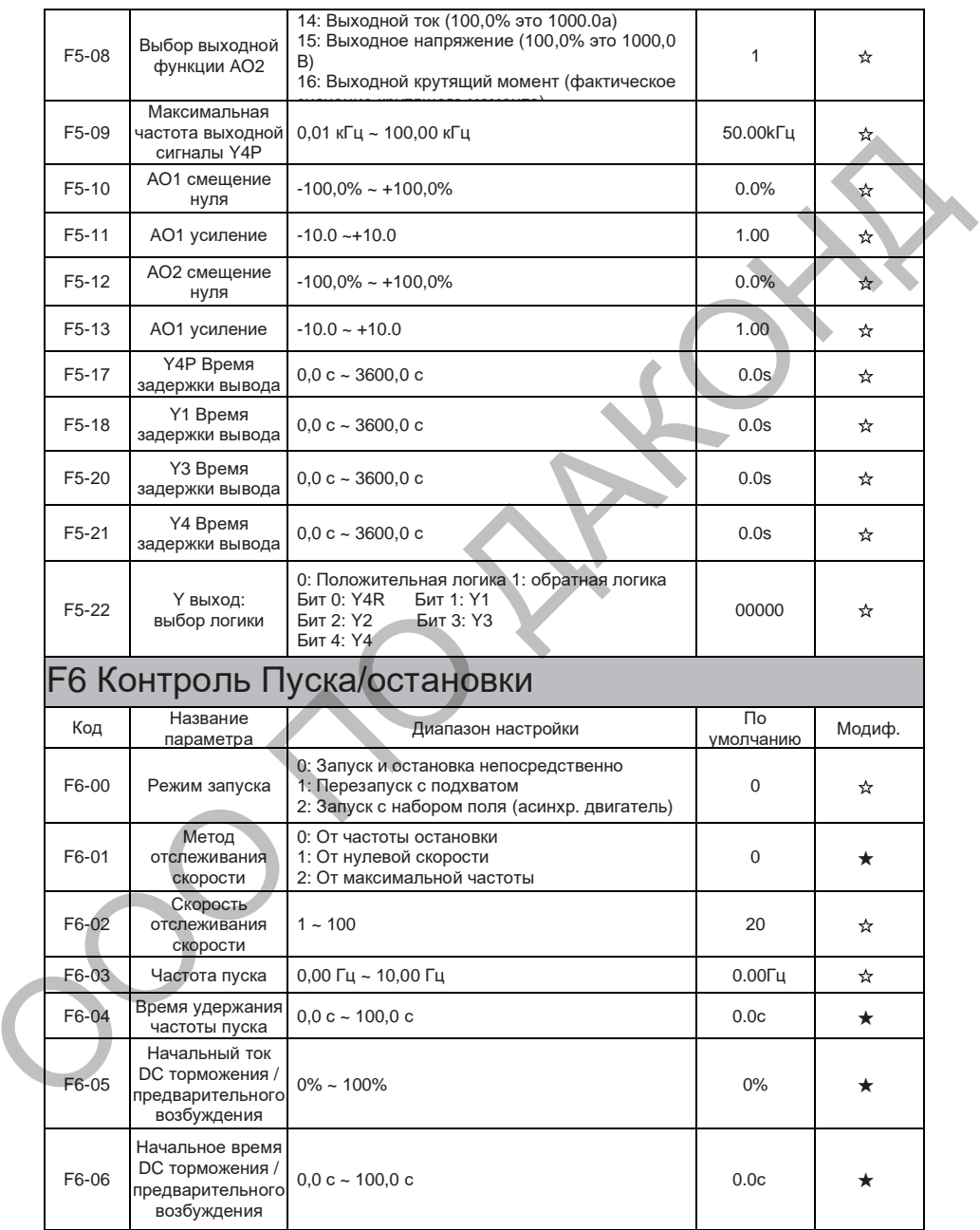

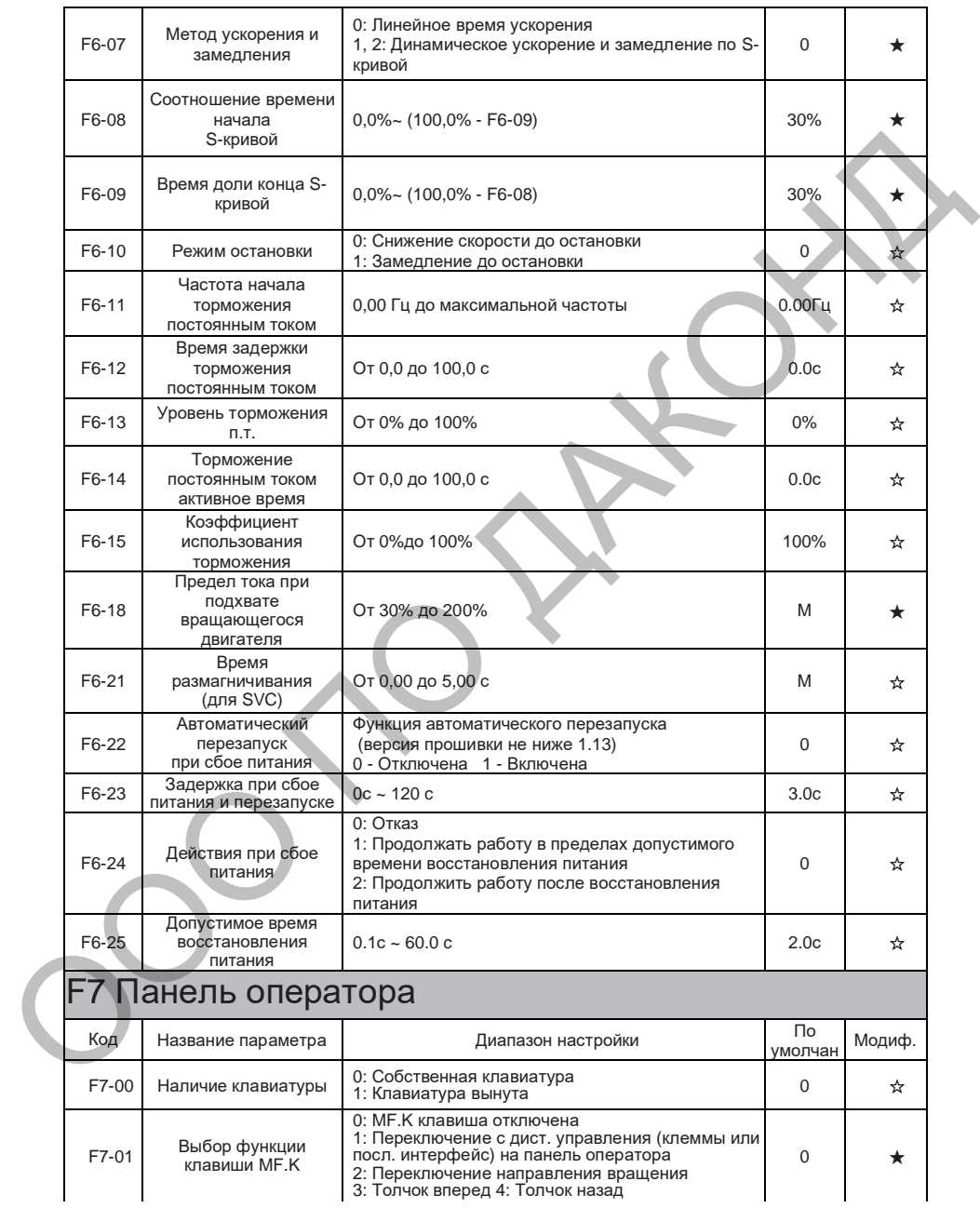

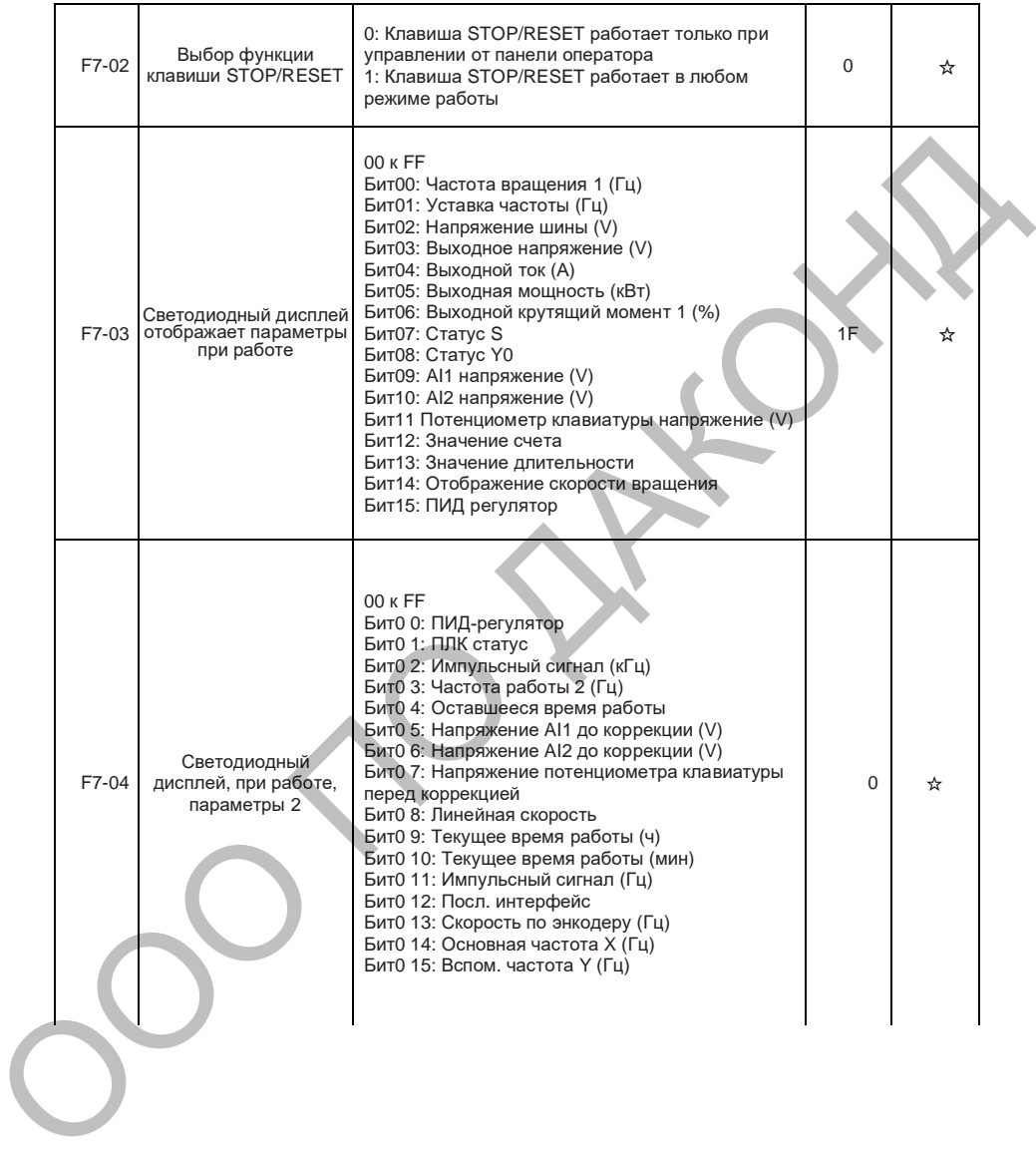

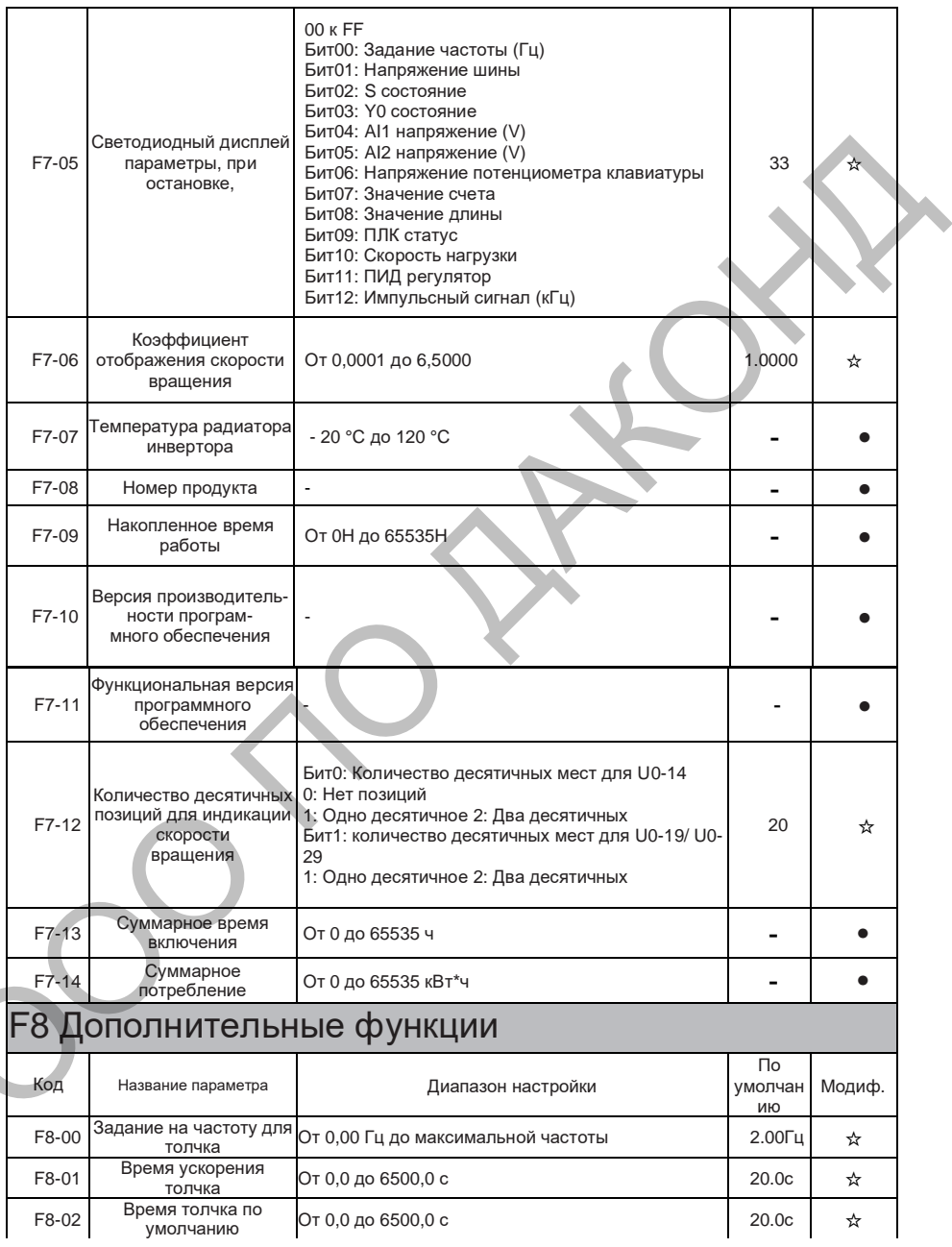

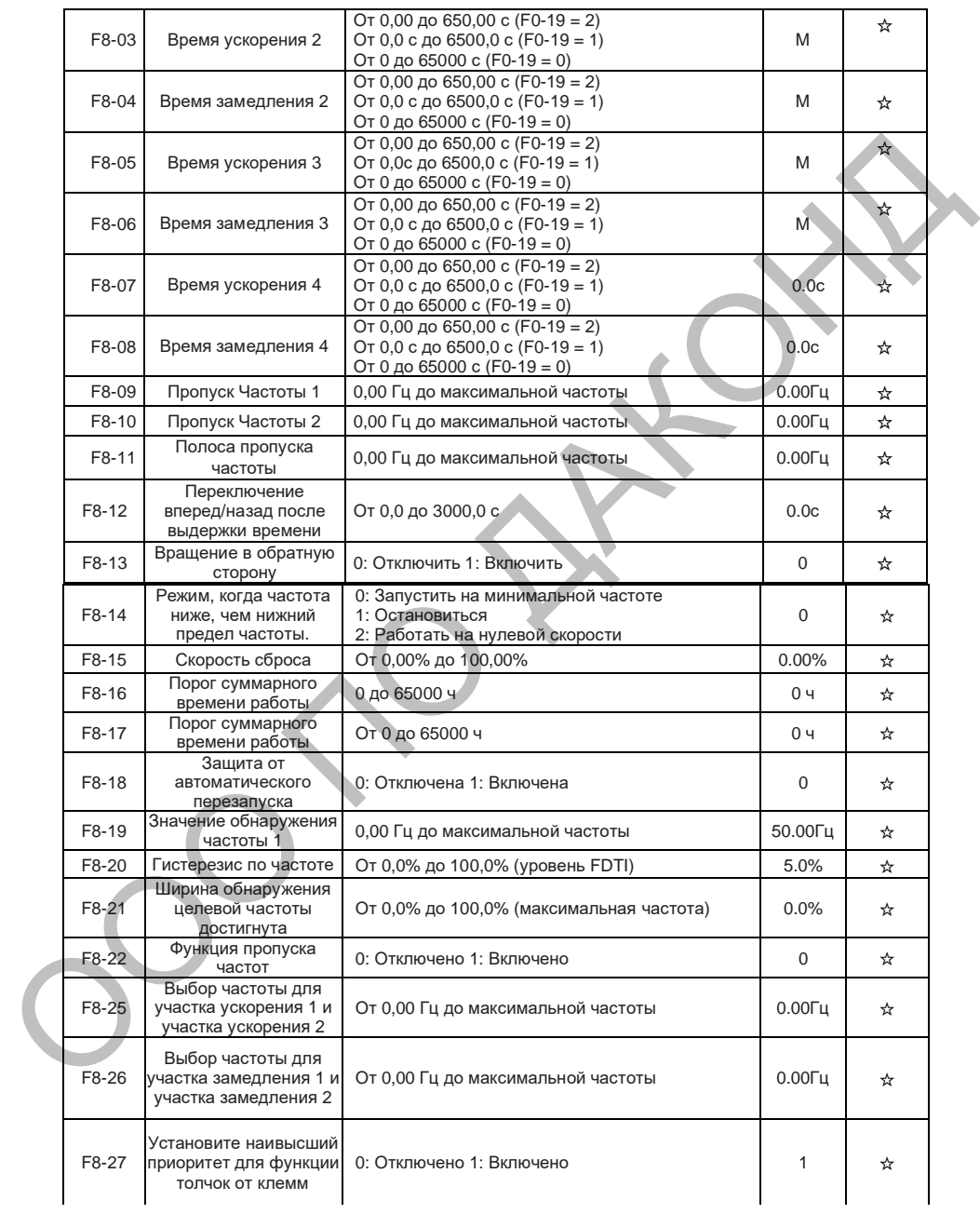

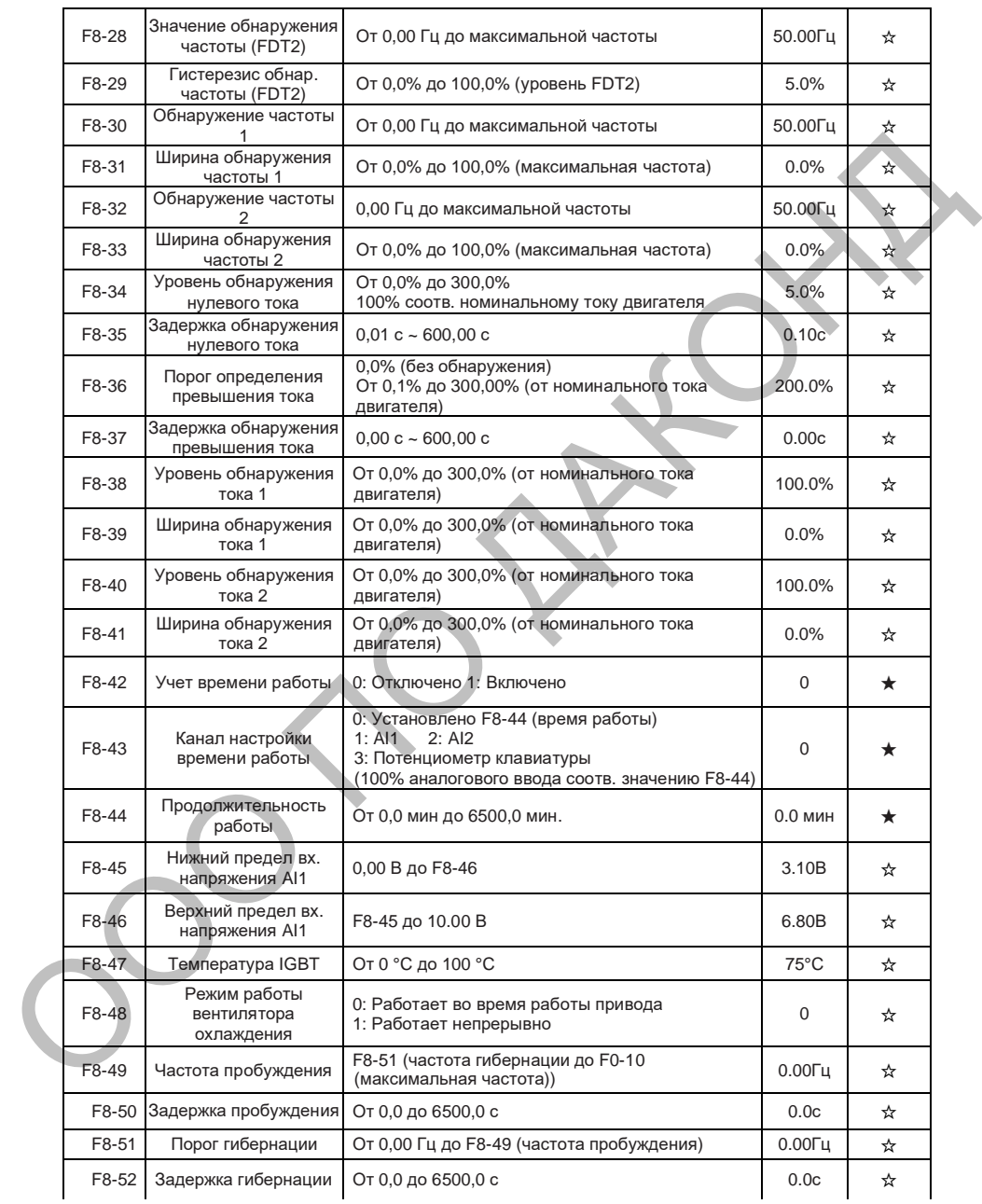

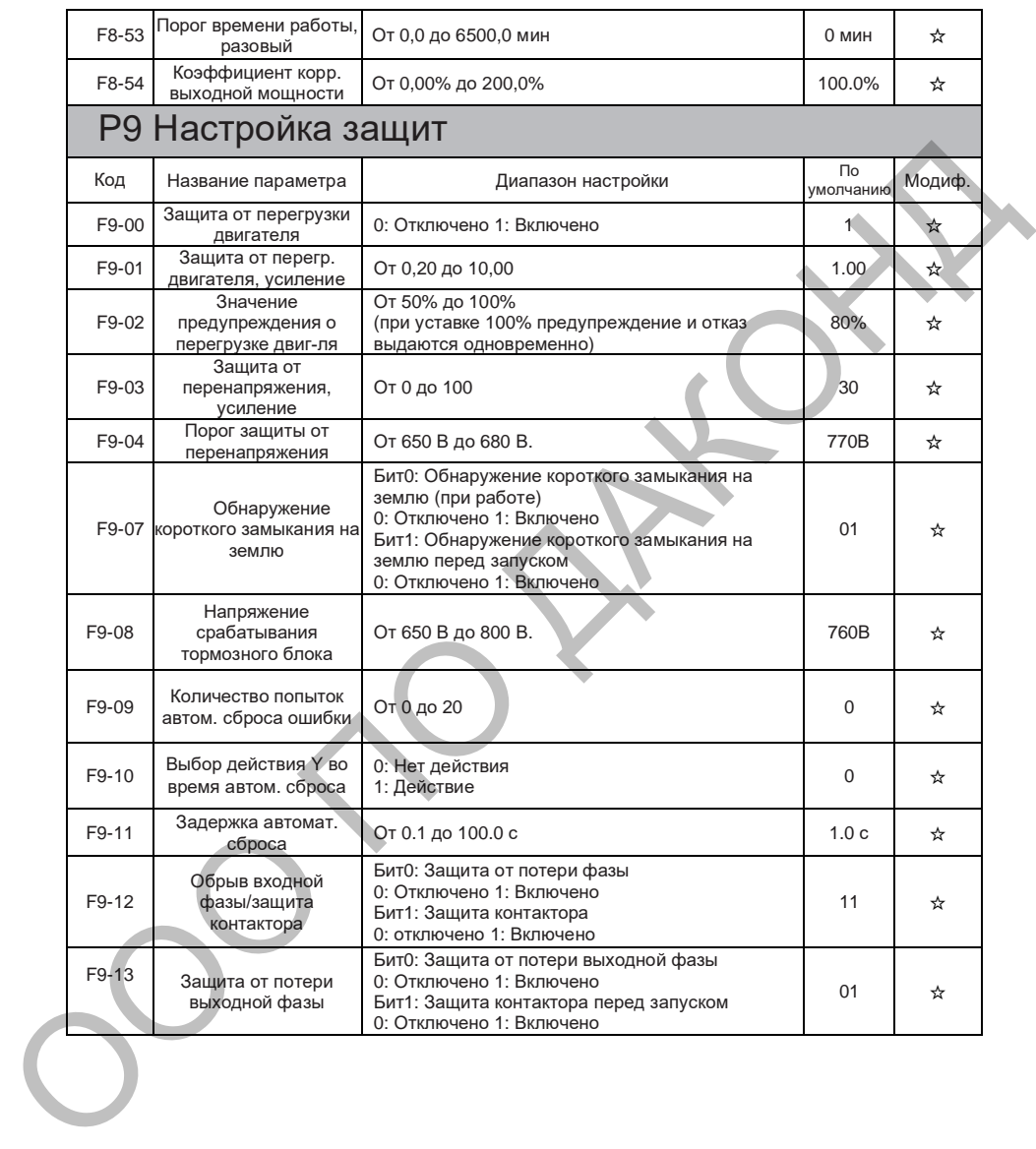

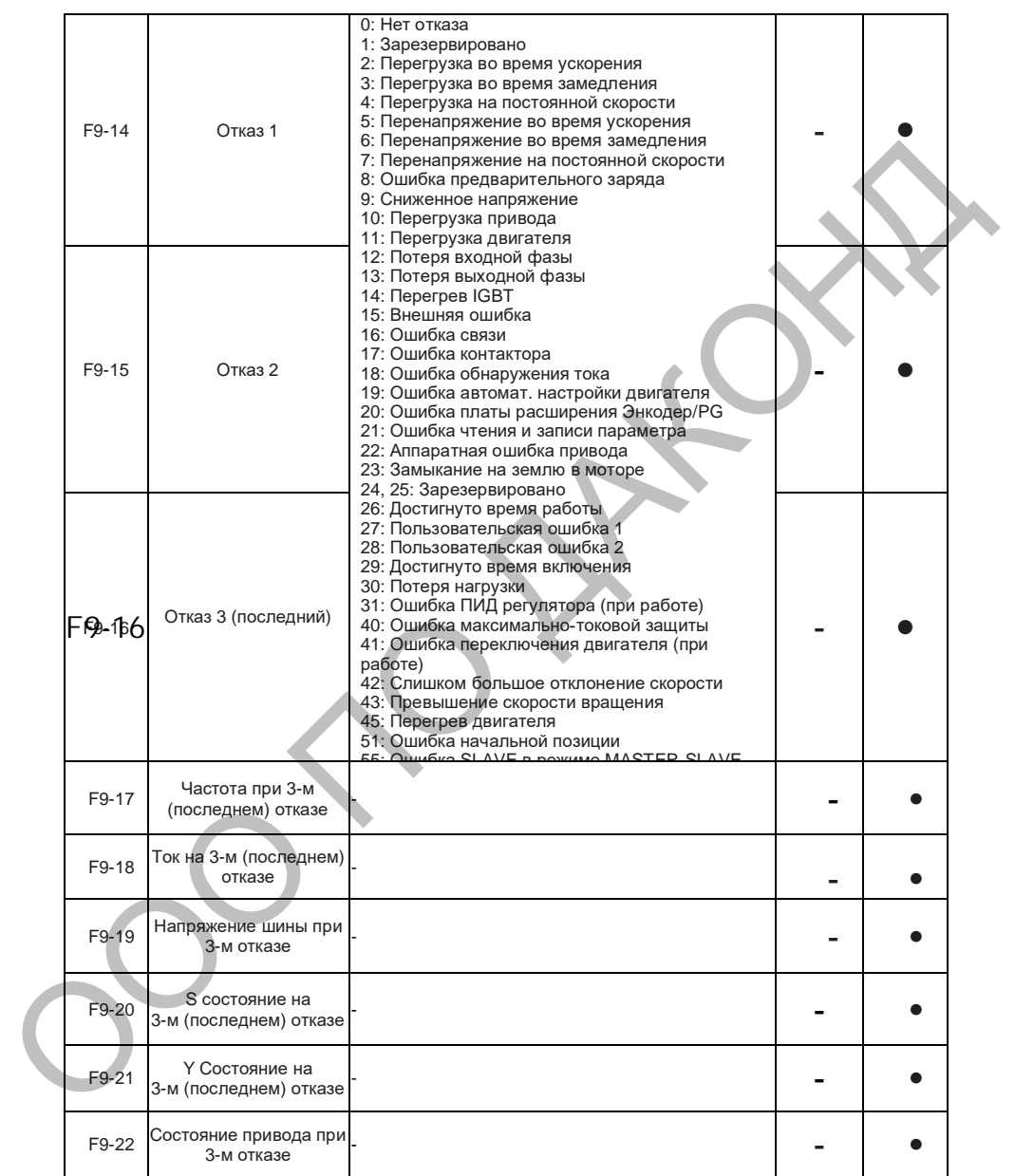

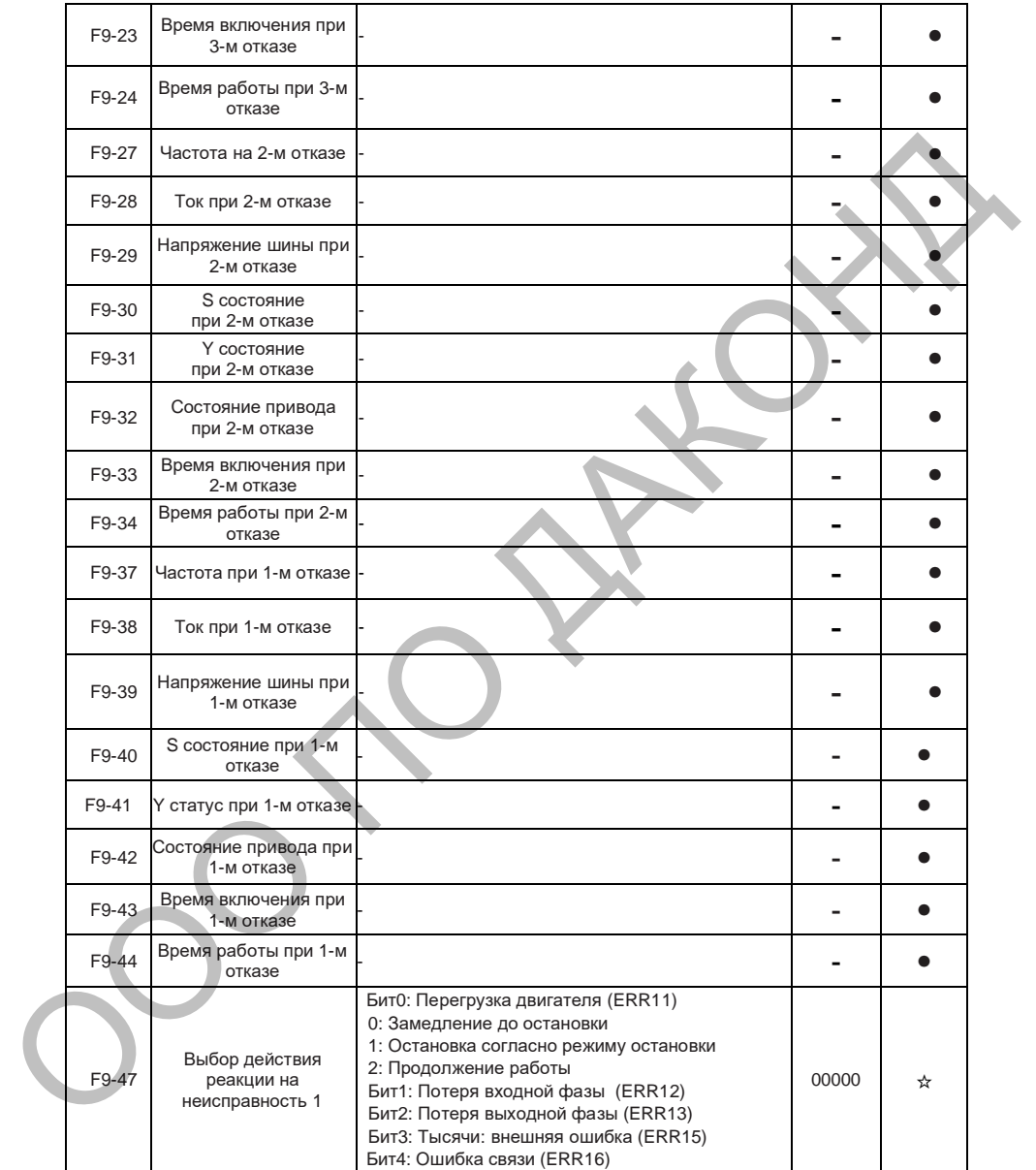

### **DAC680**

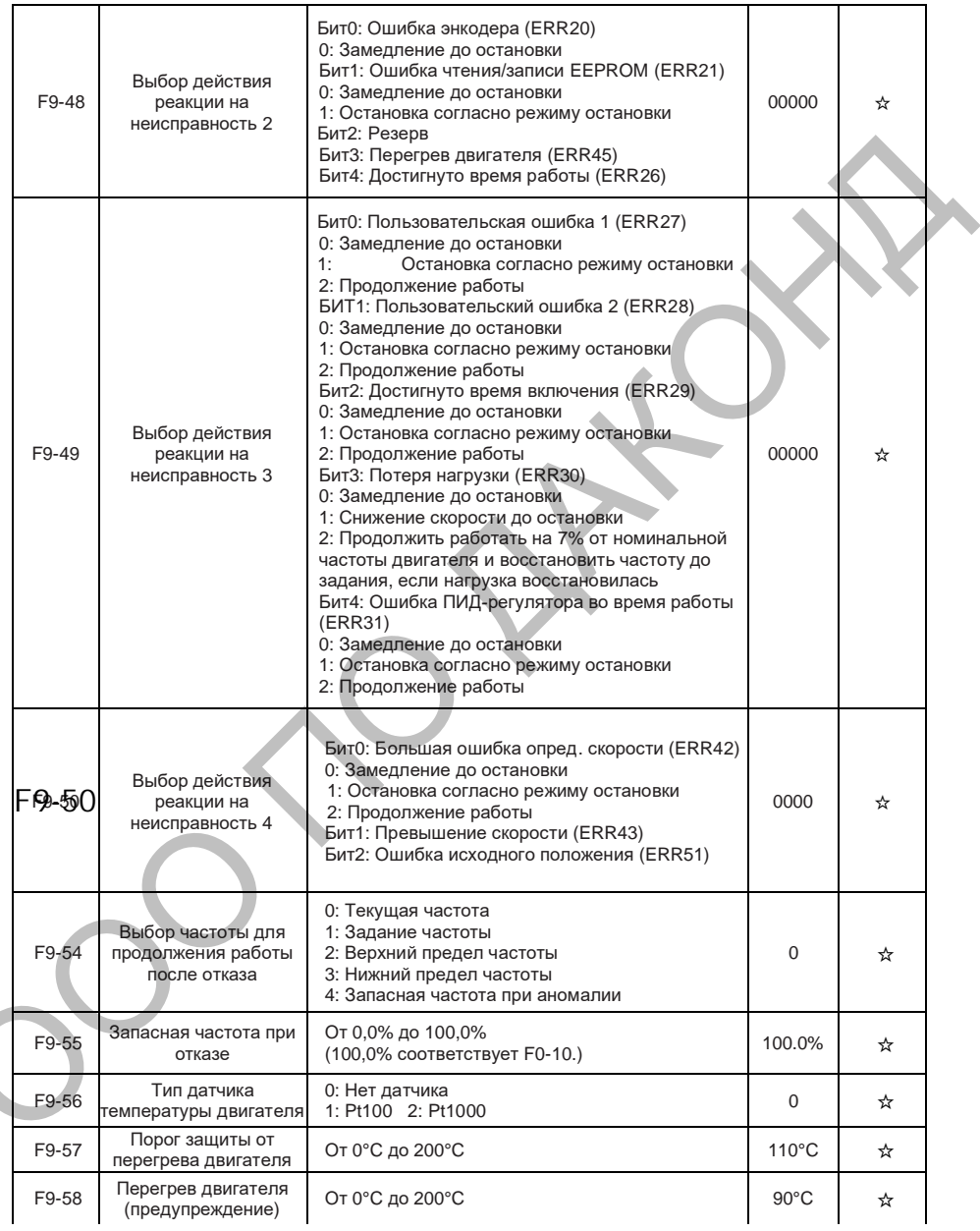

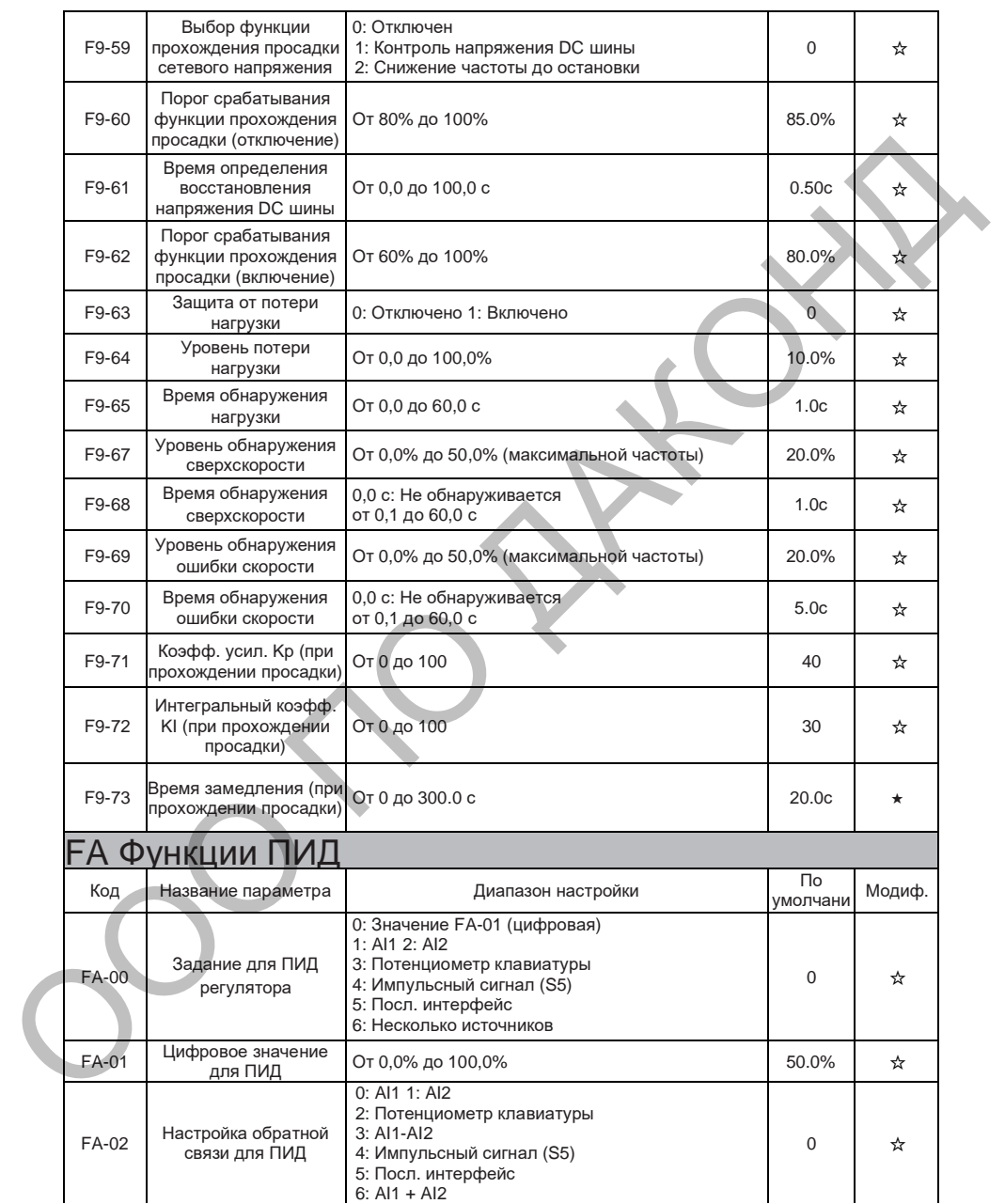

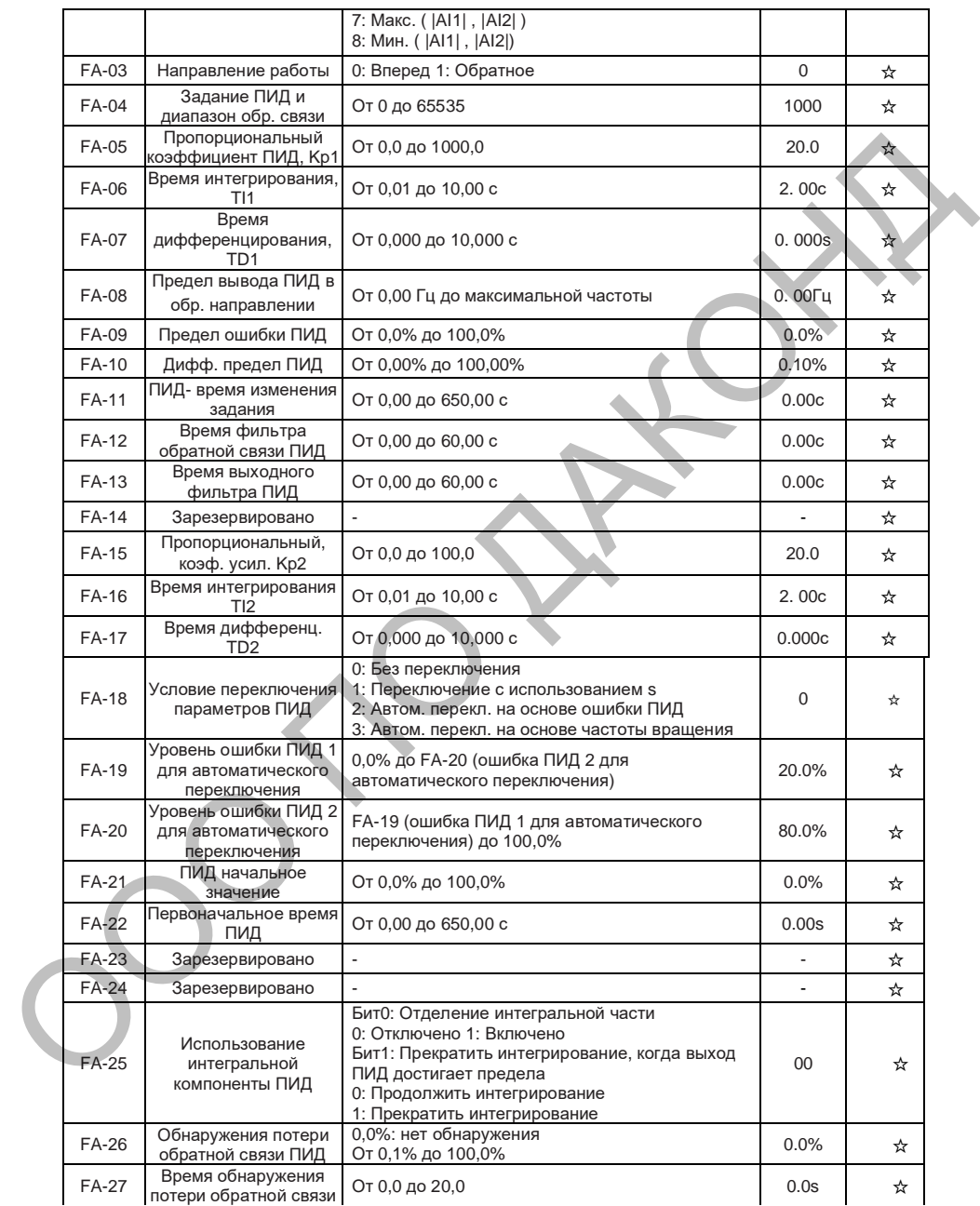

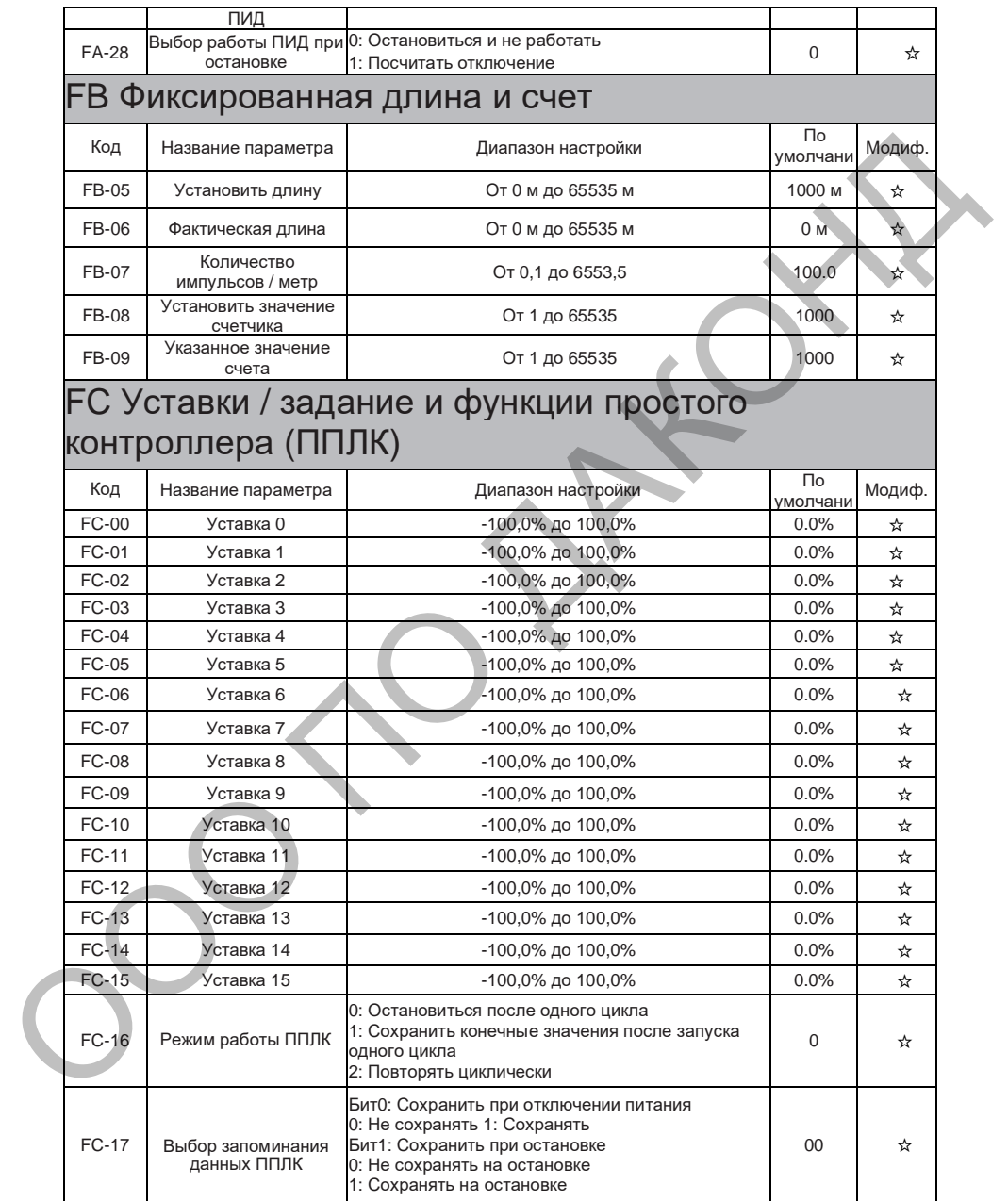

### DAС680 Таблица кодов функций

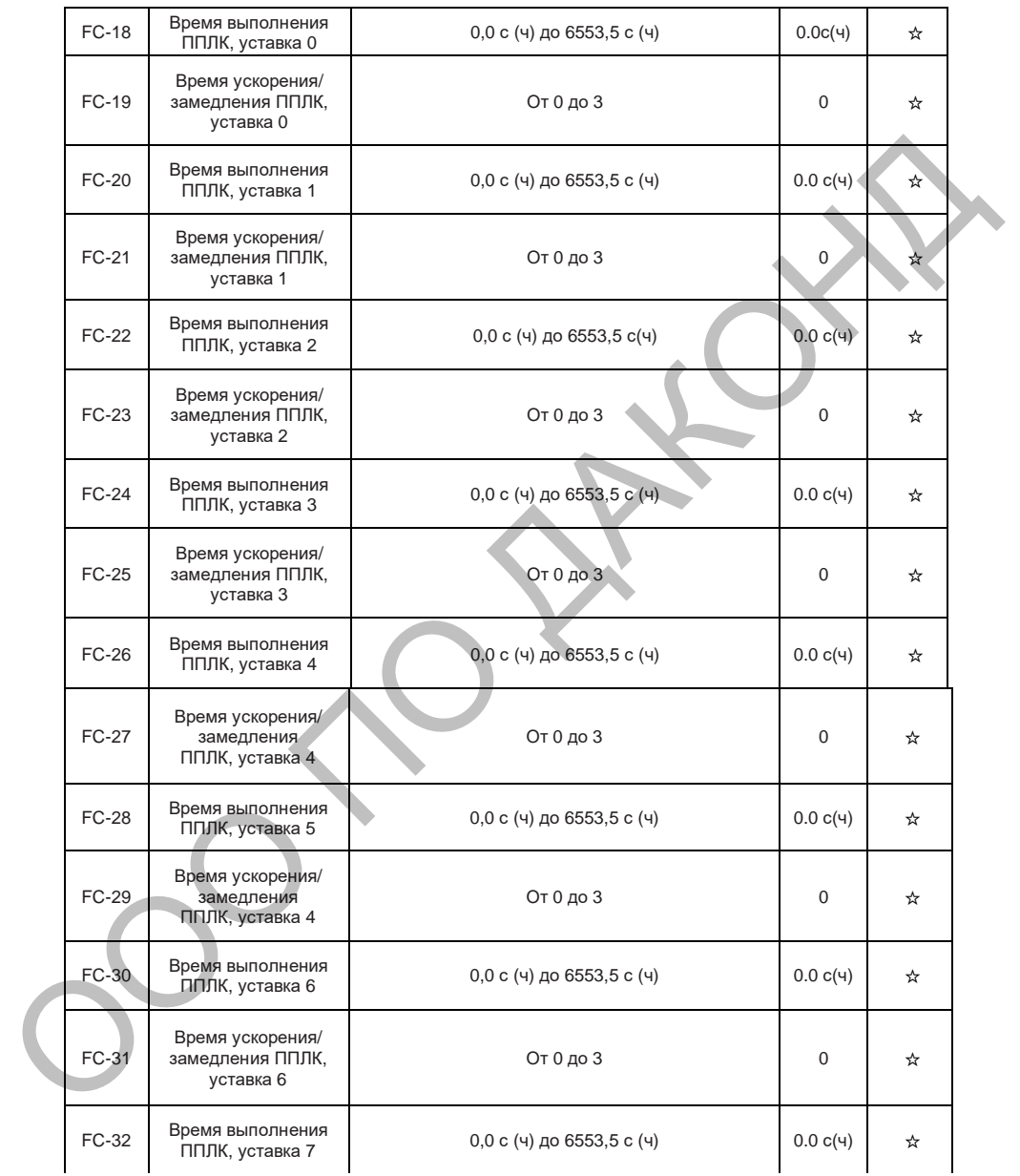

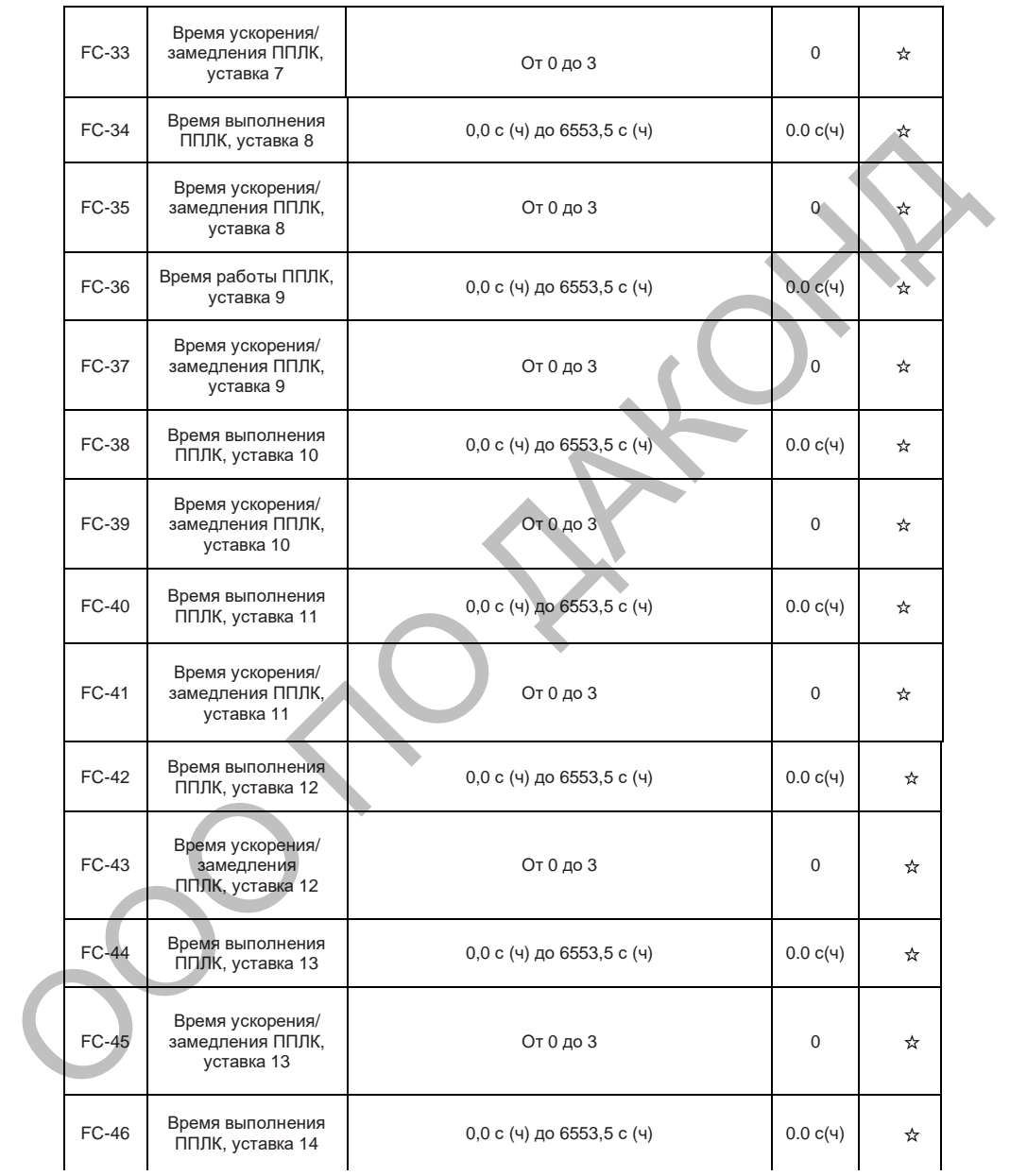

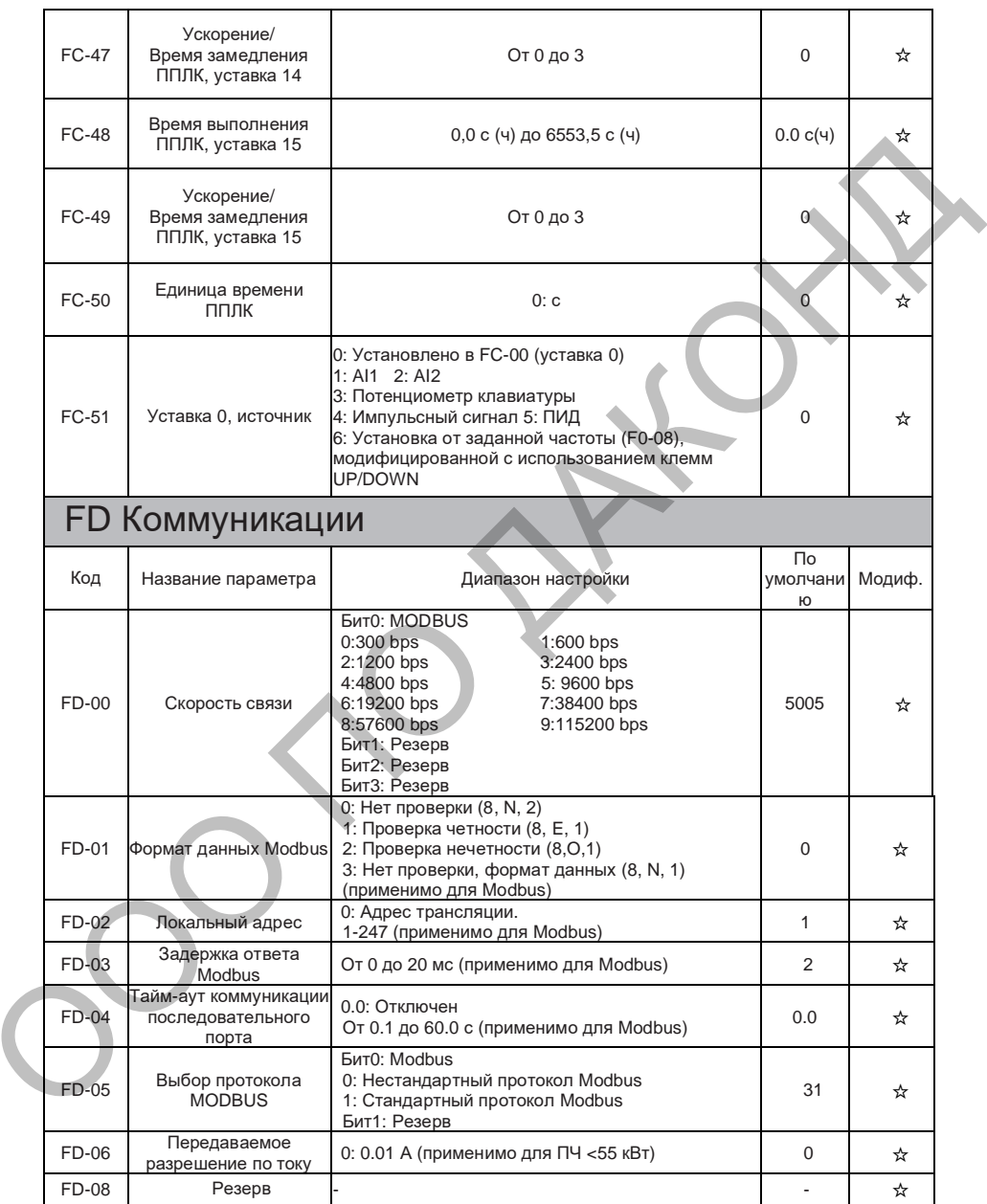

K,

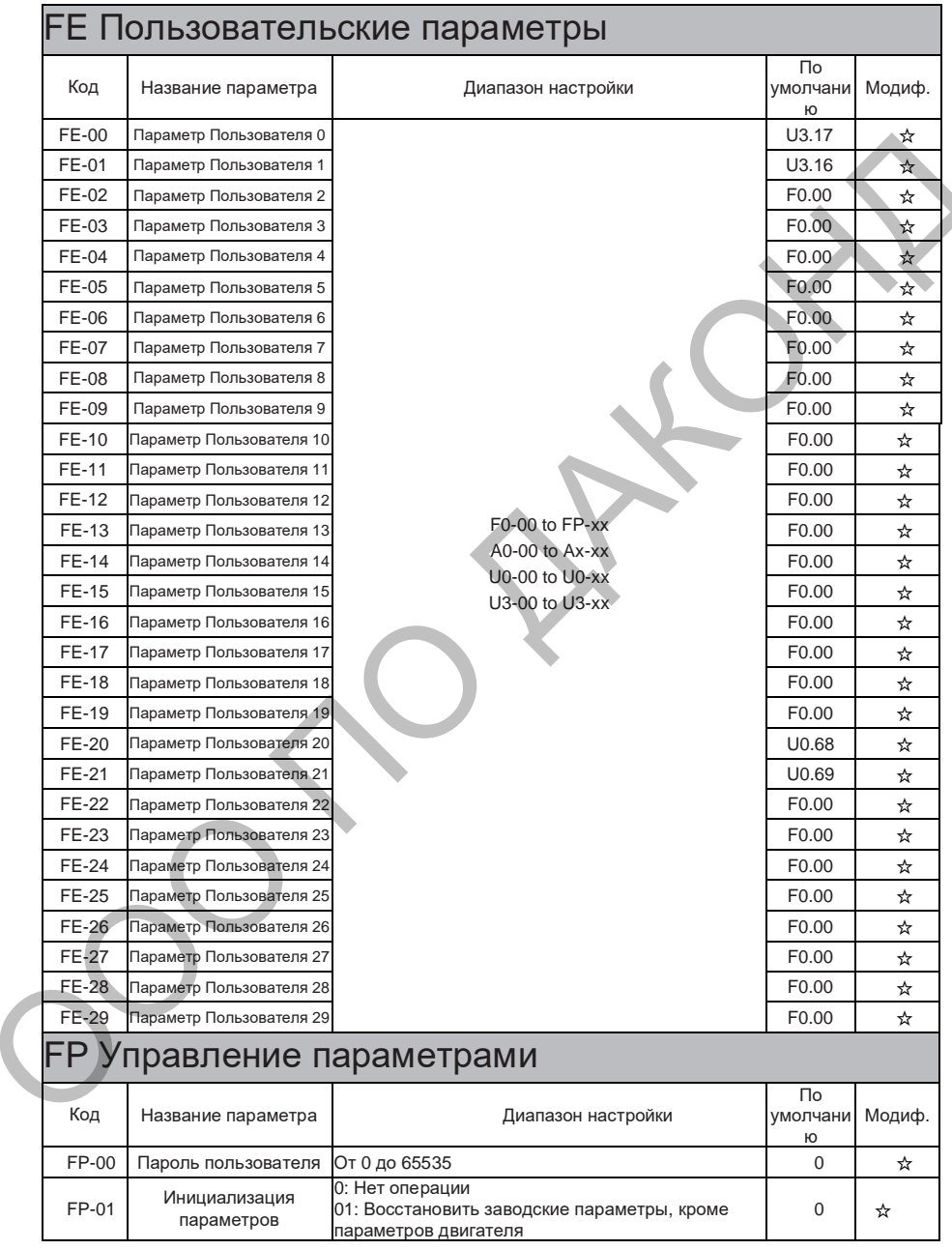

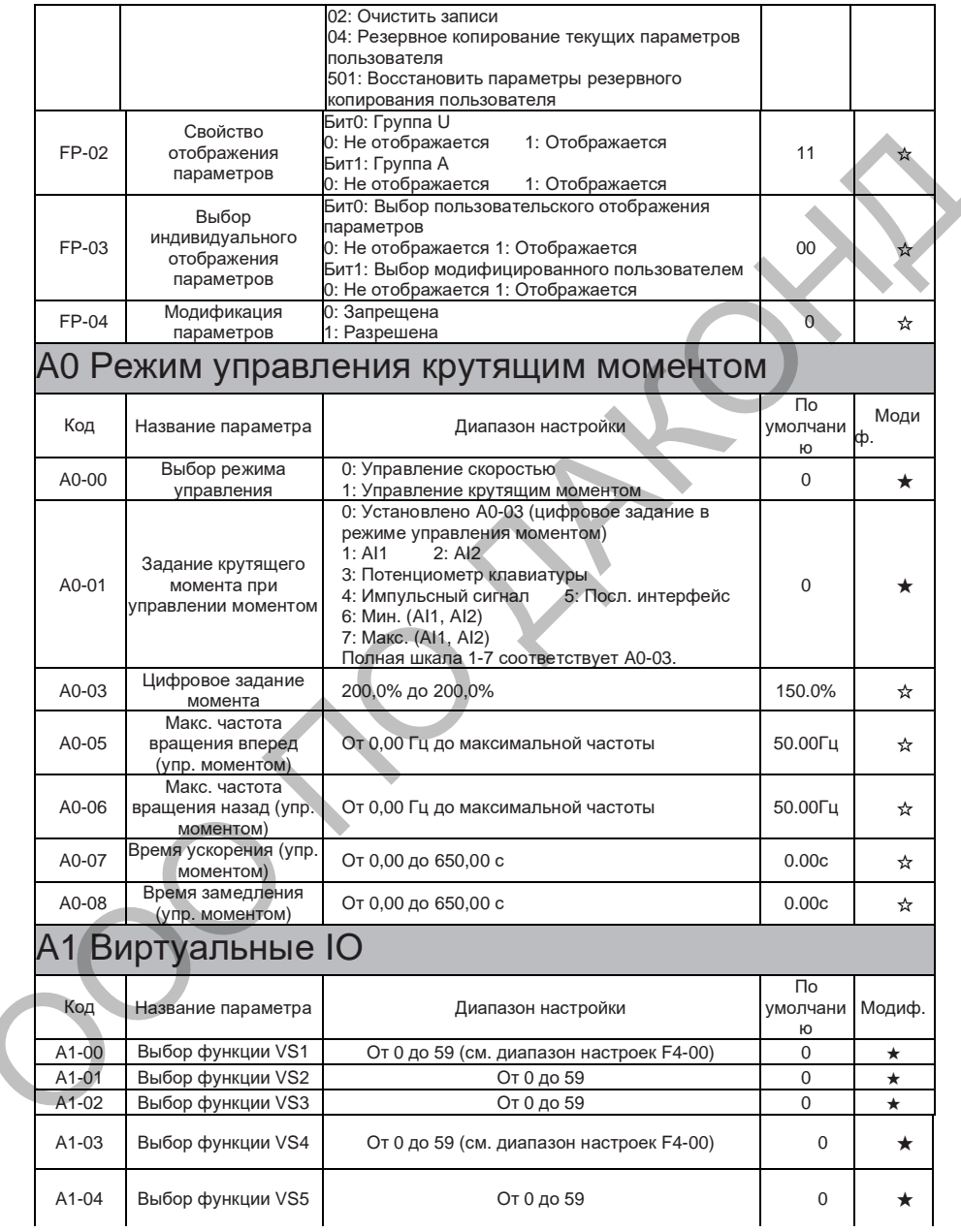

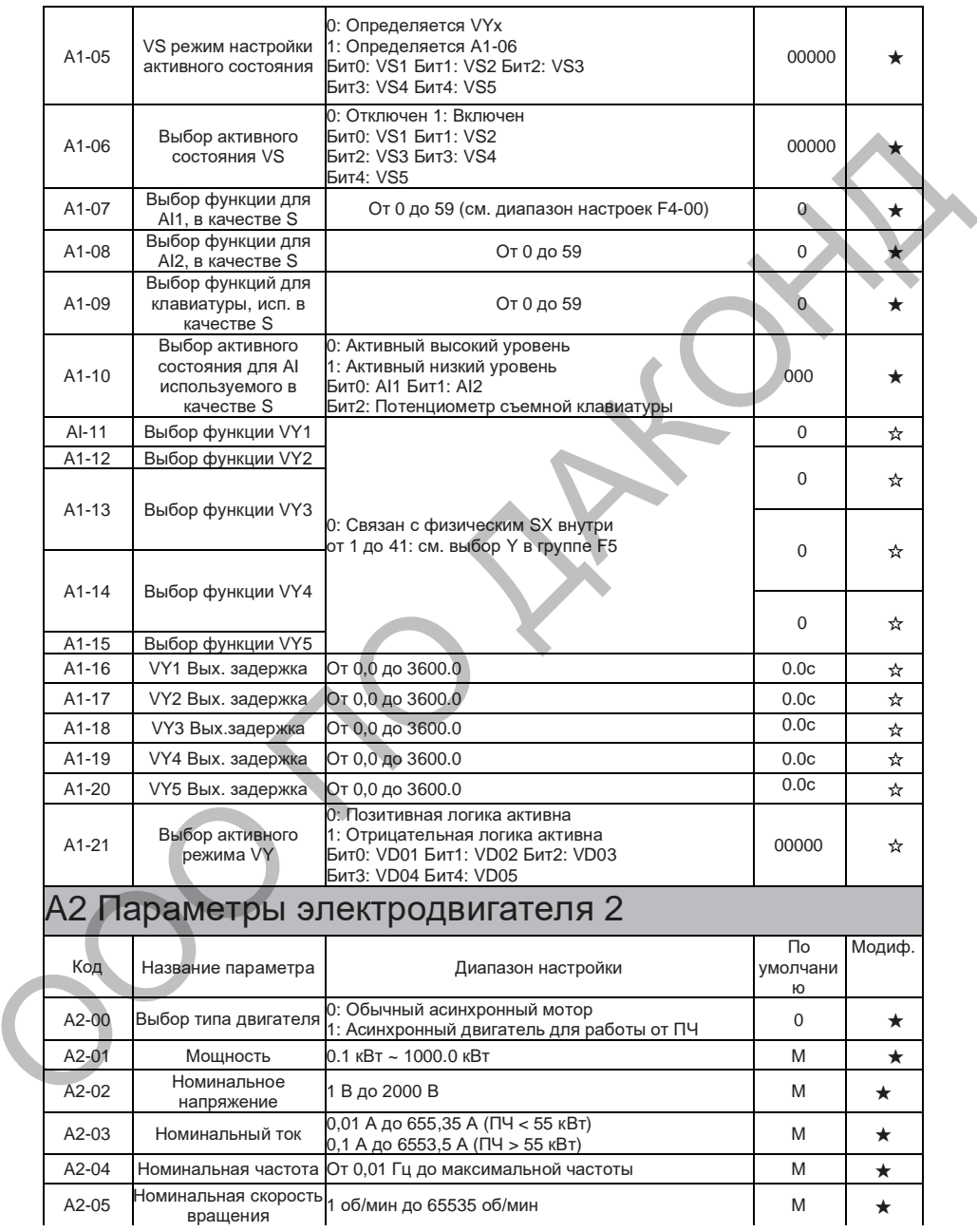

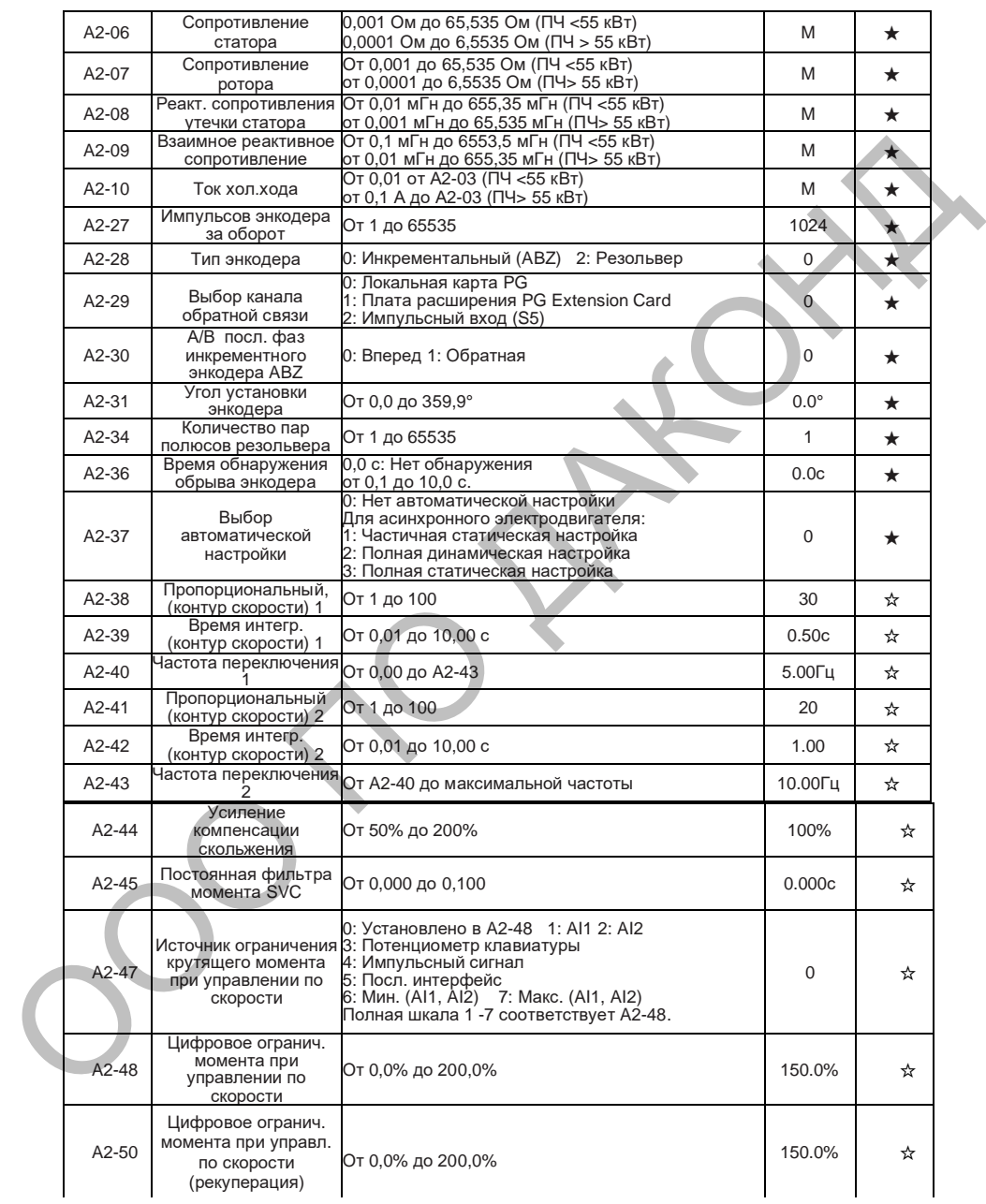

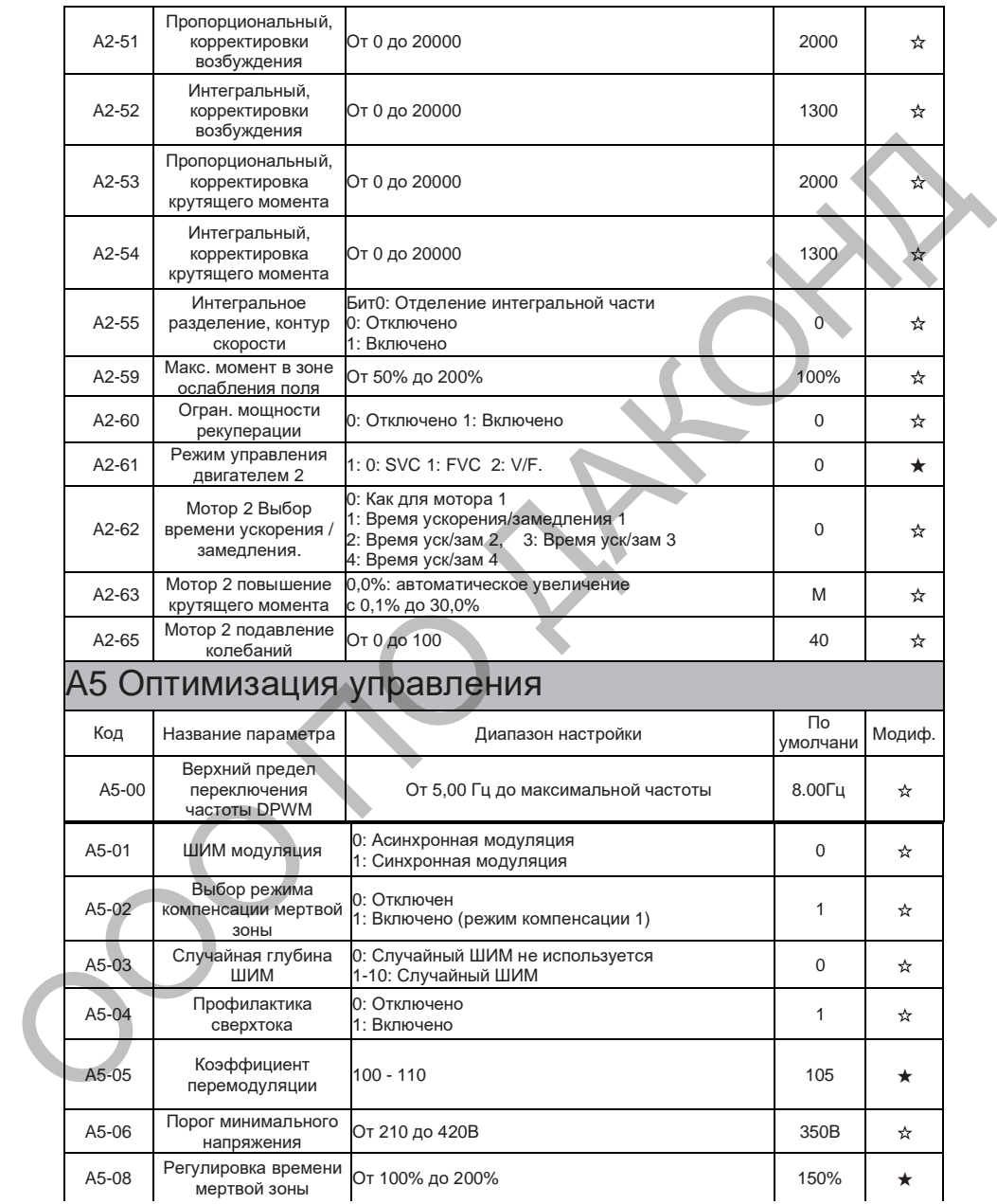

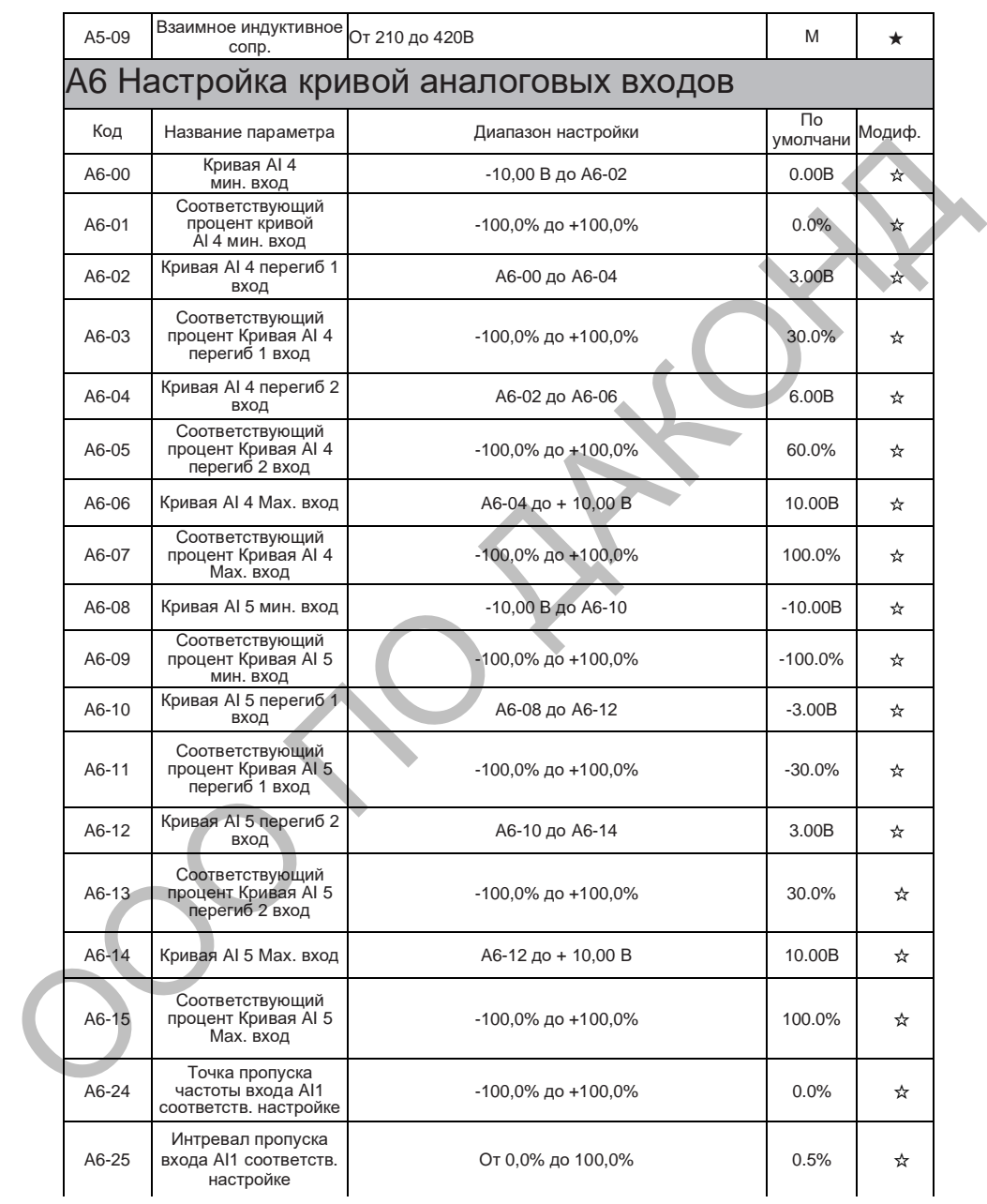

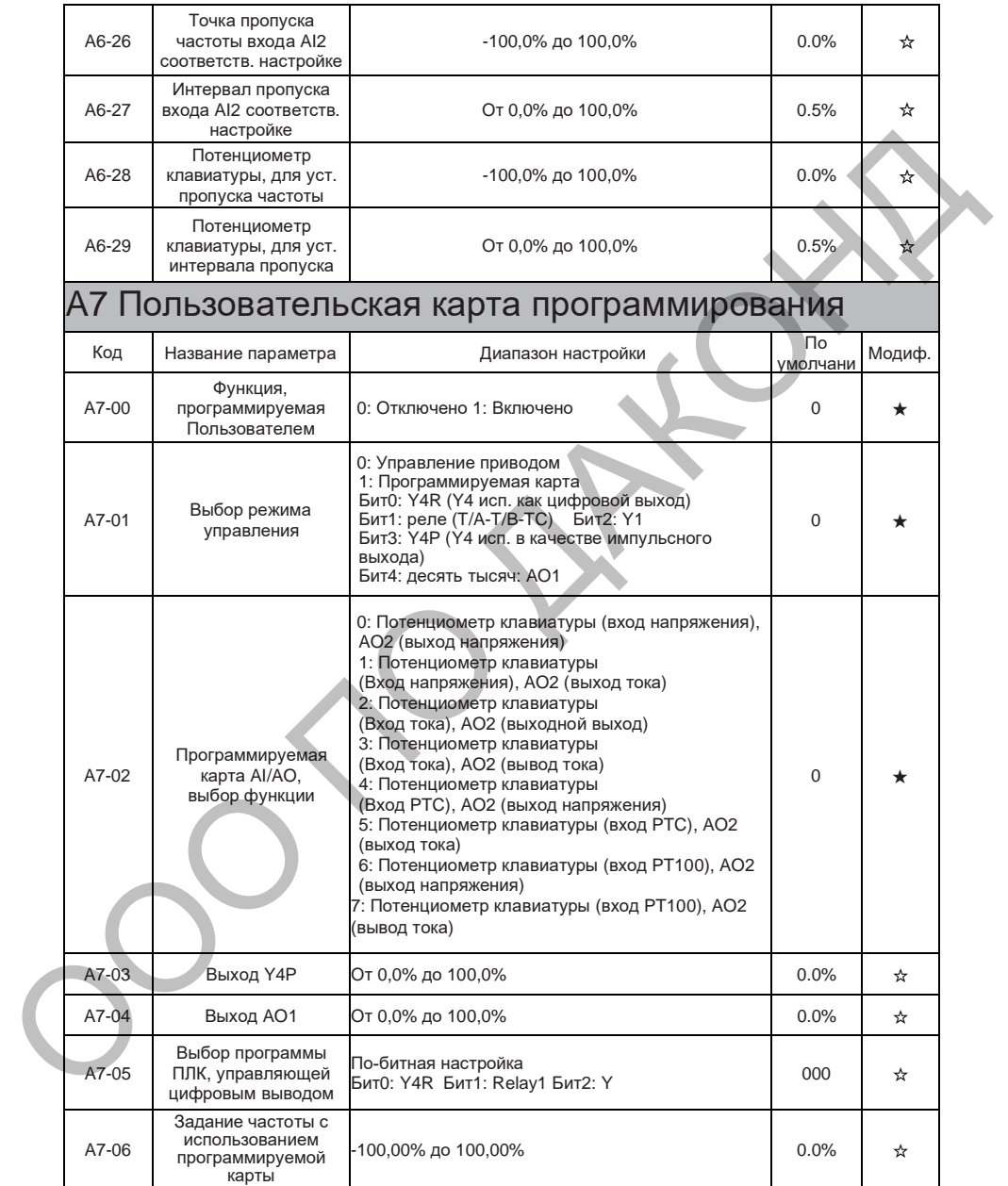

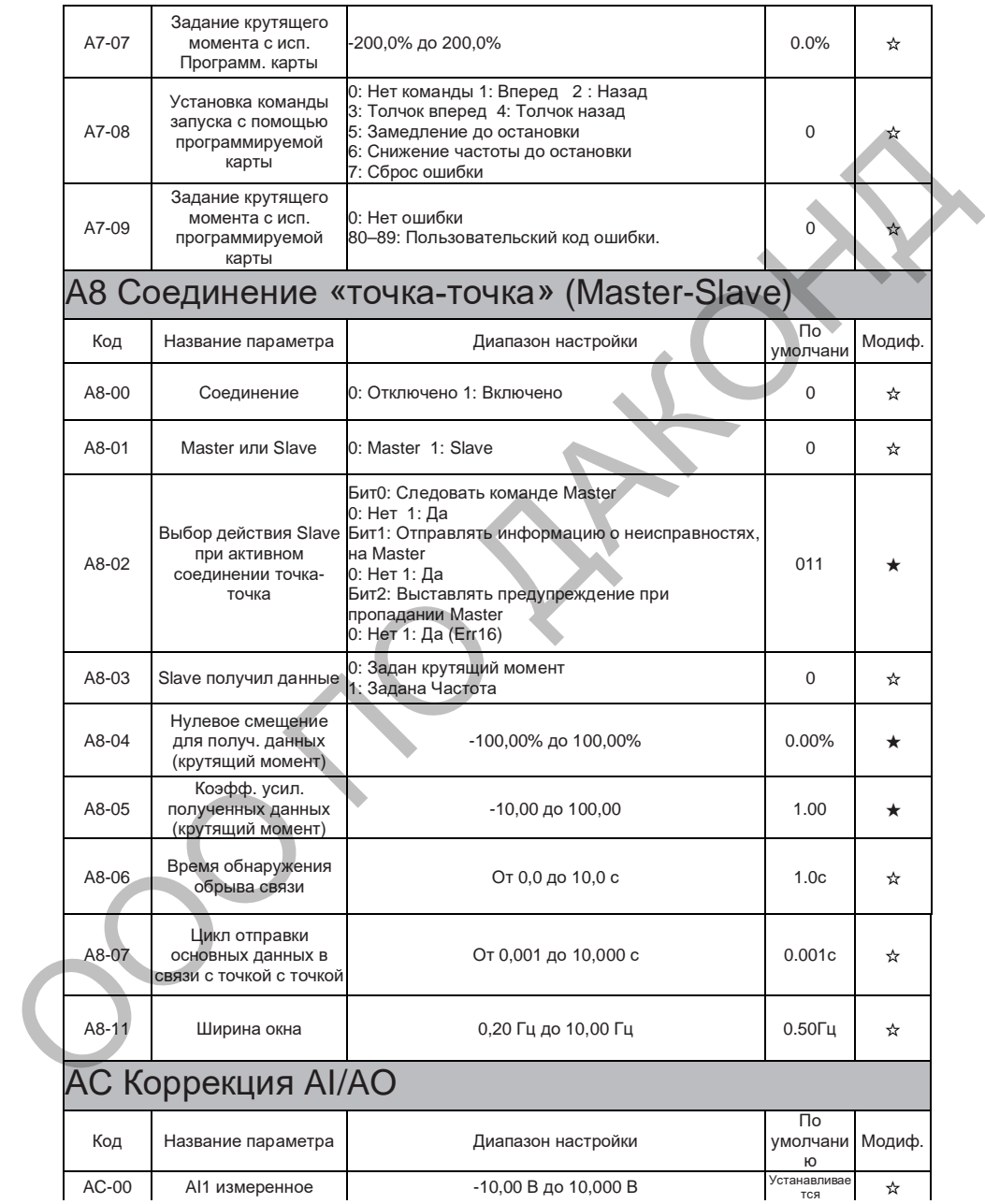

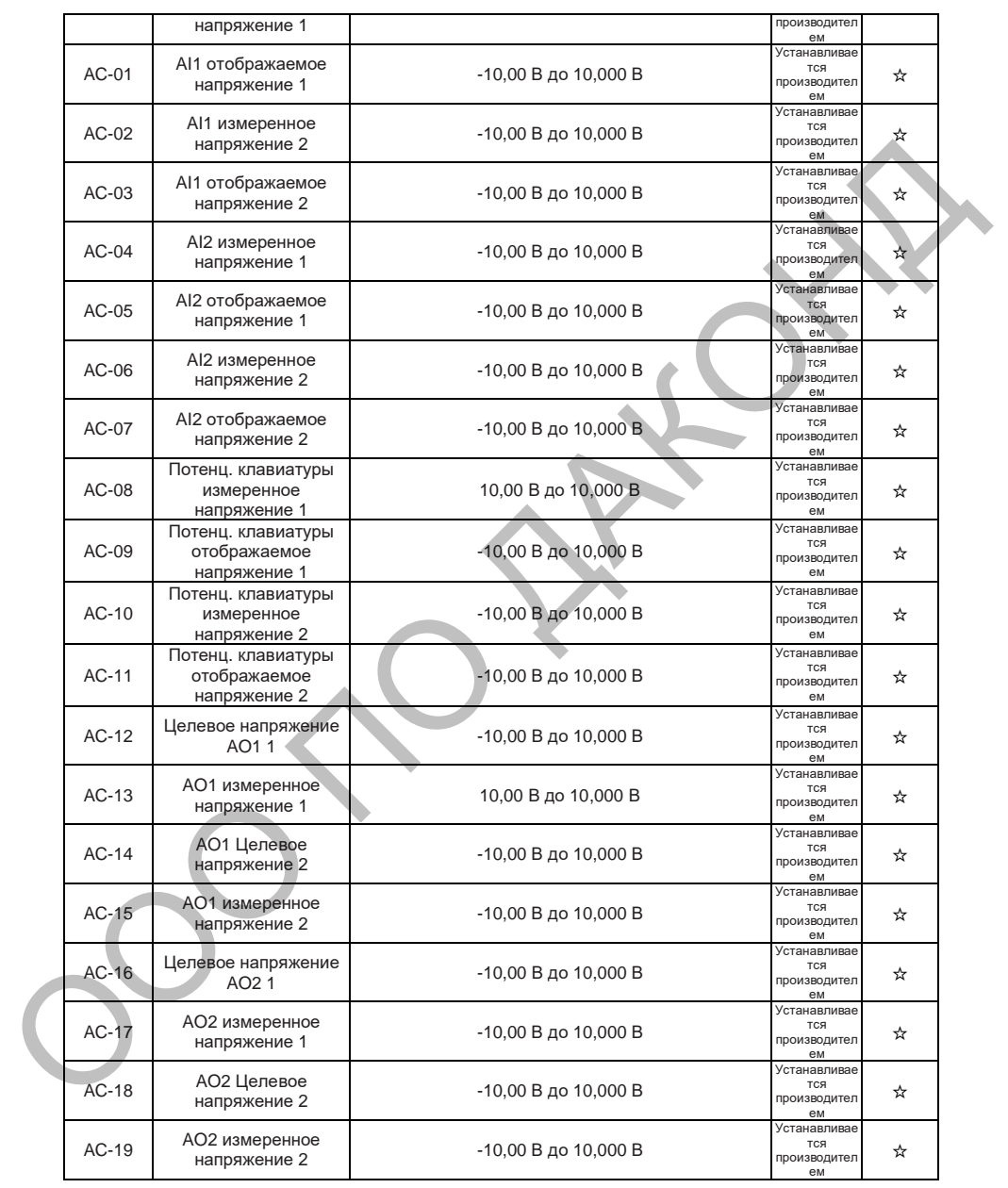

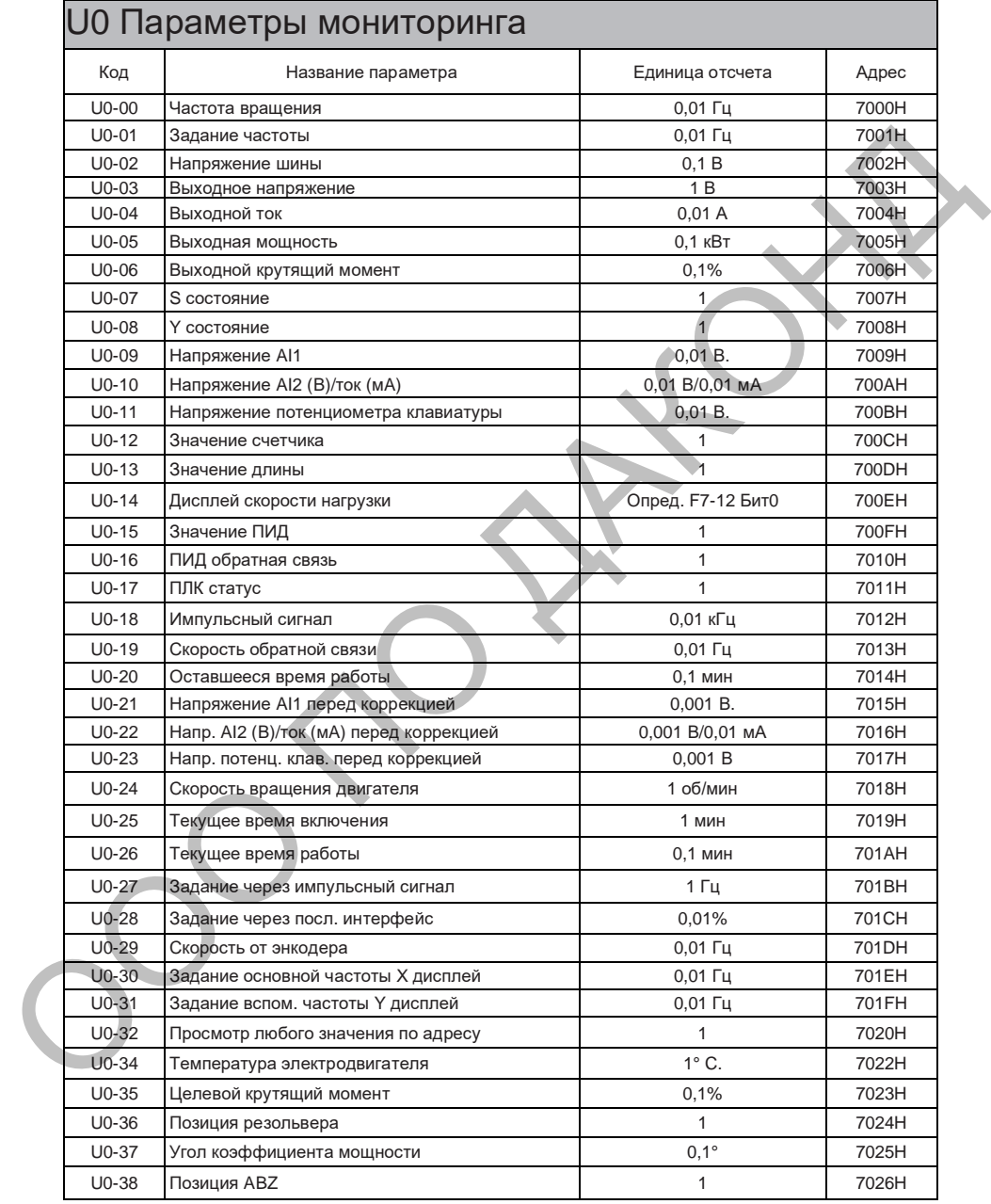

### **DAC680**

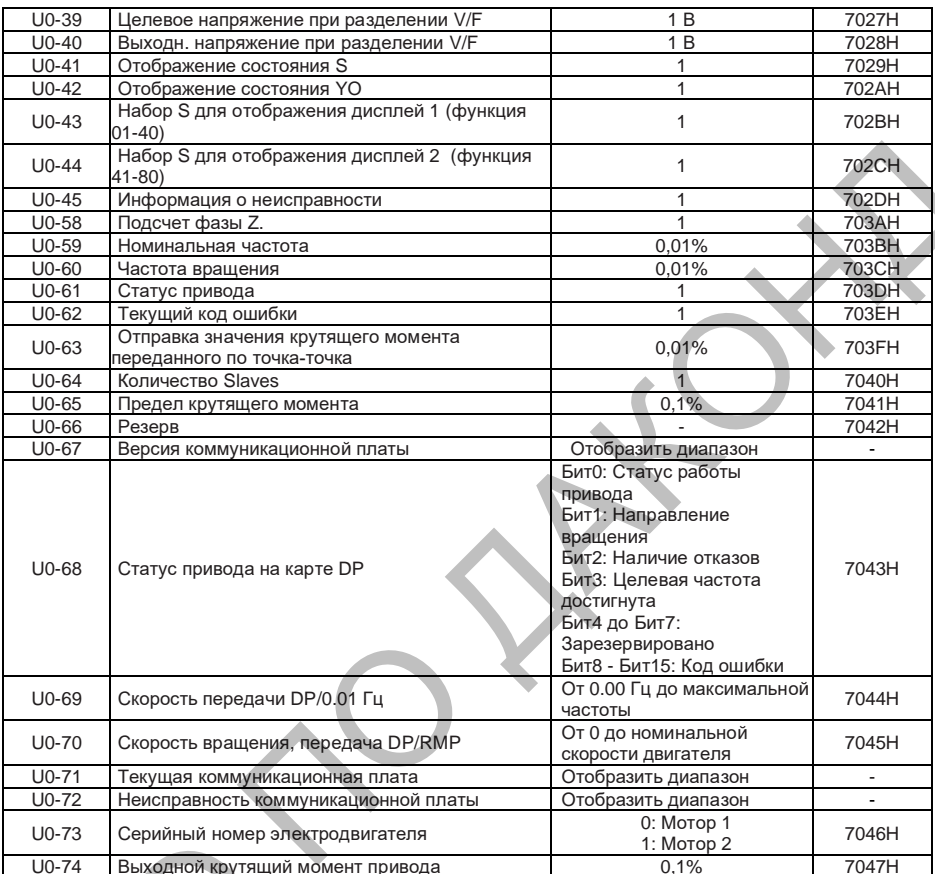

# 10. RS485 и протокол связи

Определение адреса параметров при коммуникации.

Сообщения используются для управления работой привода, считыванием его состояния и настройки параметров. Считывание и запись параметров кода функции (некоторые коды функций не могут быть изменены, только для использования или мониторинга производителями): правила определения адреса параметра кода функции:

Адрес состоит из номера группы и номера параметра:

Старший байт: F0~FF (группа F), A0~AF (группа A), 70~7F (группа U) Младший байт: 00~FF.

Например F0-16; адрес - F010H; в нём F0H представляет группу F0, а 10H представляет значение серийного номера 16 в функциональной группе, преобразованное в шестналцатеричное: Примечание: для группы F: нельзя ни считывать параметры, ни изменять параметры; для группы U: можно только считывать, изменять нельзя.

Некоторые параметры не могут быть изменены, когда привод находится в рабочем состоянии; некоторые параметры не могут быть изменены независимо от состояния привода: при изменении параметров кода функции обратите внимание на диапазон. единицу измерения и соответствующие инструкции параметров. Кроме того, при частой перезаписи, срок службы EEPROM будет сокрашен. Поэтому некоторые коды функций не нужно сохранять в режиме связи, а нужно только изменить значение в оперативной памяти.

Например: Код функции F3-12 не сохраняется в EEPROM, а адрес выражается как F30CH; код функции A0-05 не сохраняется в EEPROM, а адрес выражается как A005; Этот адрес указывает, что он может использоваться только для записи в оперативную память. но не для чтения. При чтении это недопустимый адрес. Для всех параметров код команды 07Н также может быть использован для реализации этой функции.

Уставка скорости через MODBUS (только зались):

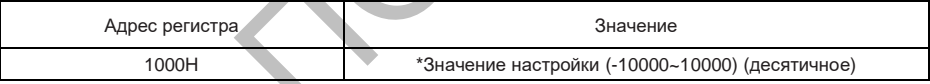

Примечание: Значение настройки представляет собой процент от относительного значения, 10000 соответствует 100,00%, -10000 соответствует -100,00%. Для данных, относящихся к частоте - процентное значение относится к максимальной частоте (F0-10).

### DAC680 RS485

Команда управления ПЧ: (только запись)

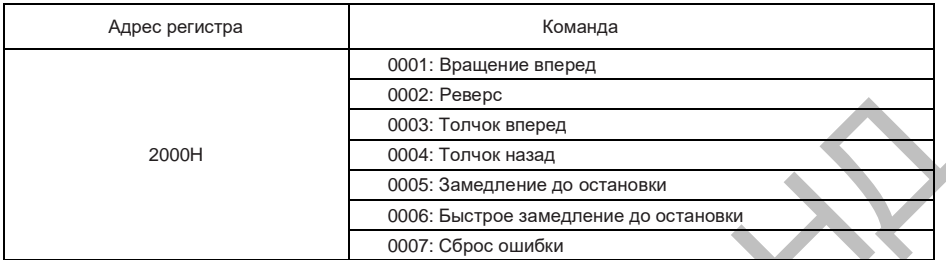

Команды управления цифровыми выходами: (только запись)

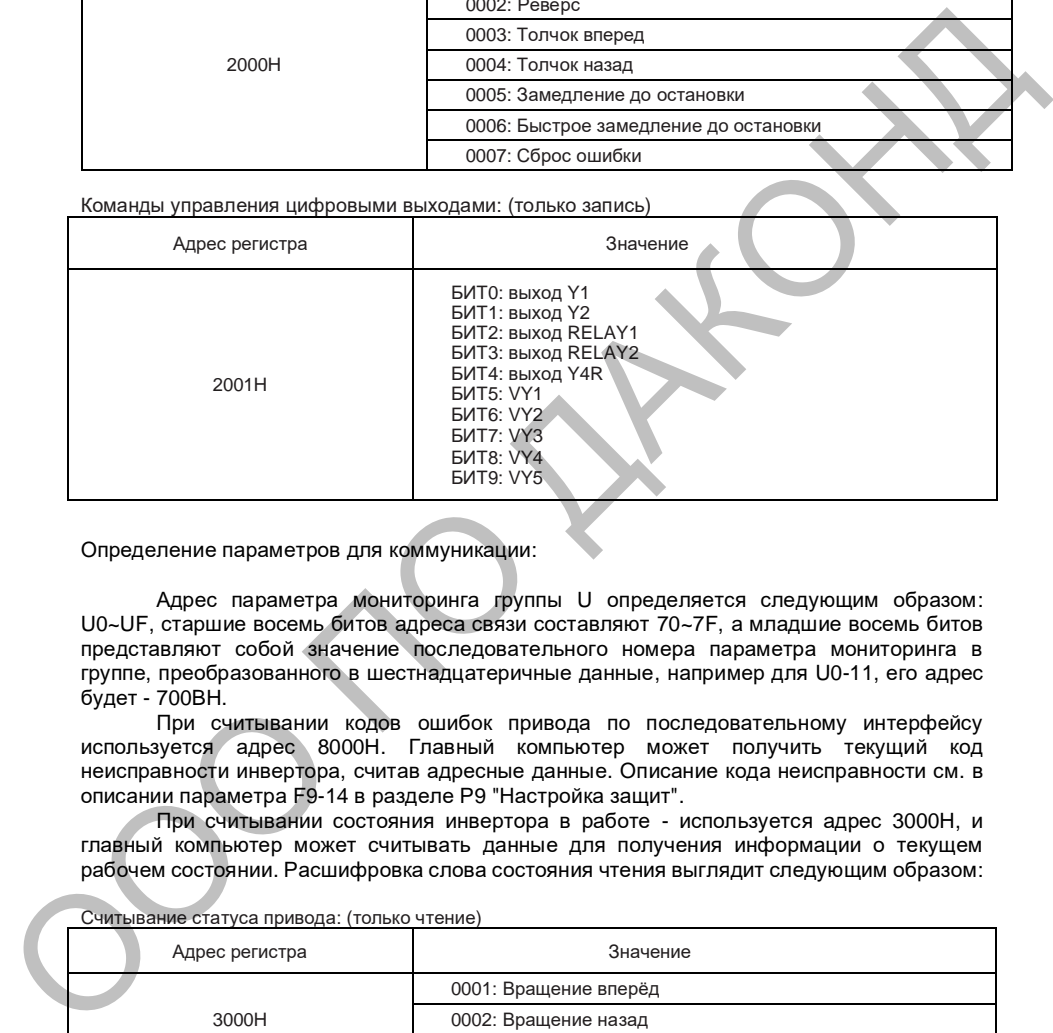

Определение параметров для коммуникации:

Адрес параметра мониторинга группы U определяется следующим образом: U0~UF, старшие восемь битов адреса связи составляют 70~7F, а младшие восемь битов представляют собой значение последовательного номера параметра мониторинга в группе, преобразованного в шестнадцатеричные данные, например для U0-11, его адрес будет - 700BH.

При считывании кодов ошибок привода по последовательному интерфейсу используется адрес 8000H. Главный компьютер может получить текущий код неисправности инвертора, считав адресные данные. Описание кода неисправности см. в описании параметра F9-14 в разделе Р9 "Настройка защит".

При считывании состояния инвертора в работе - используется адрес 3000H, и главный компьютер может считывать данные для получения информации о текущем рабочем состоянии. Расшифровка слова состояния чтения выглядит следующим образом:

Считывание статуса привода: (только чтение)

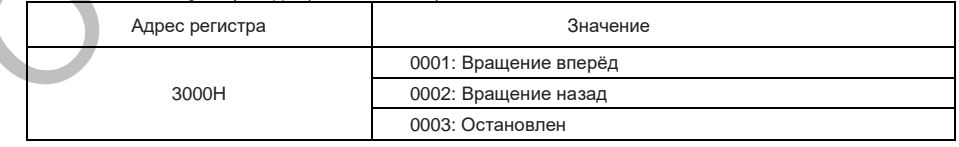

# 11. Стандартная схема подключения

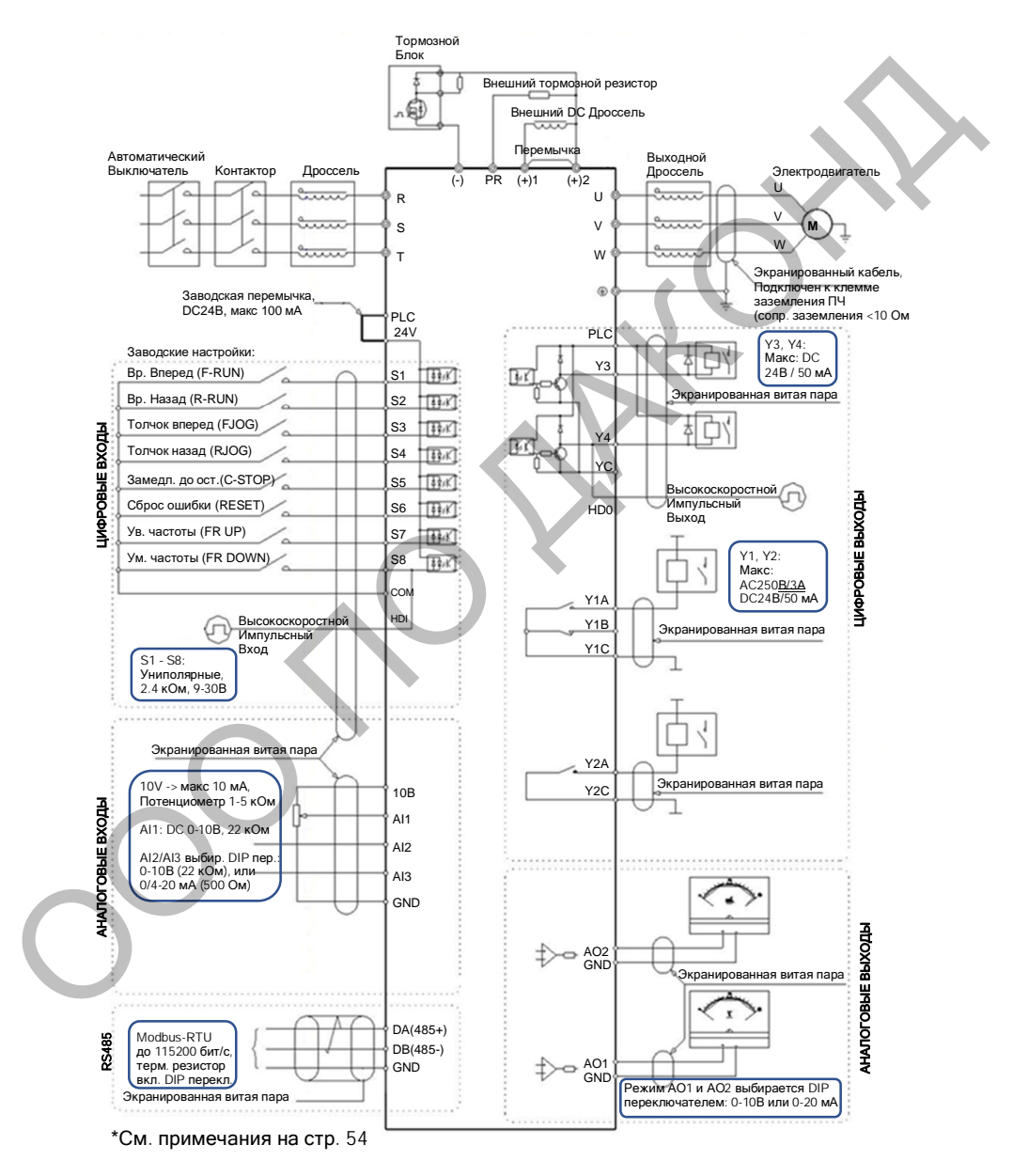

Примечание:

1. При установке реактора постоянного тока обязательно снимите перемычку между клеммами (+)1 и (+)2. ПЧ до 45 кВт включительно не имеют клеммы (+)1.

2. ПЧ от 55 кВт не имеют клеммы PR.

3. Внутренний источник питания (клемма 24V) или внешний источник питания (клемма

PLC) можно выбрать для питания сигналов S1 ~ S8. По умолчанию, клемма 24V и клемма PLC соединены перемычкой.

4. Сигнал S8 настраивается параметром F4-07, и может использоваться в качестве высокоскоростного входа с максимальной входной частотой 100 кГц.

5. Сигнал Y4 настраивается параметром F5-00, и может использоваться в качестве высокоскоростного выхода с максимальной выходной частотой 100 кГц.

6. DIP переключатели определяют режим работы аналоговых сигналов и подключение терминального резистора интерфейса RS485 (см. обозначение на плате):

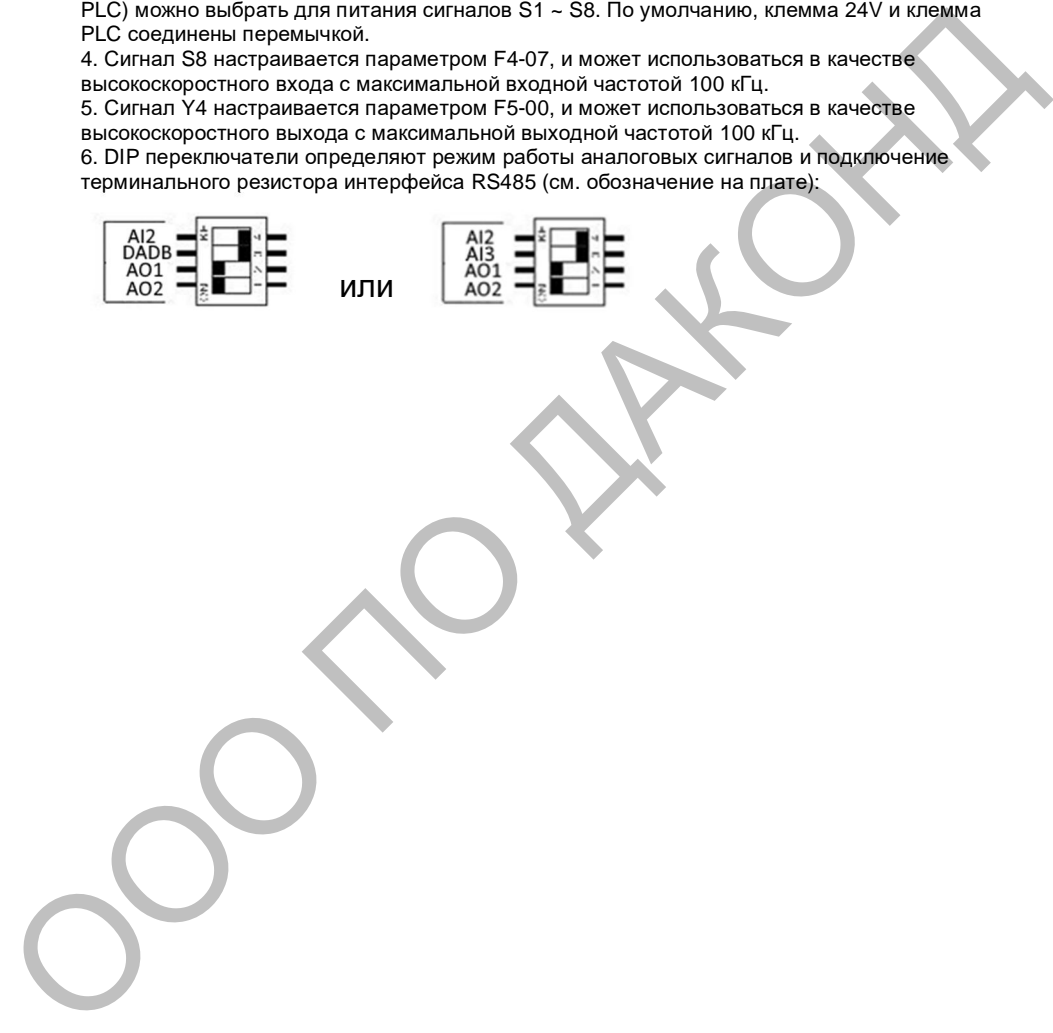

# 12. Сервис и гарантия

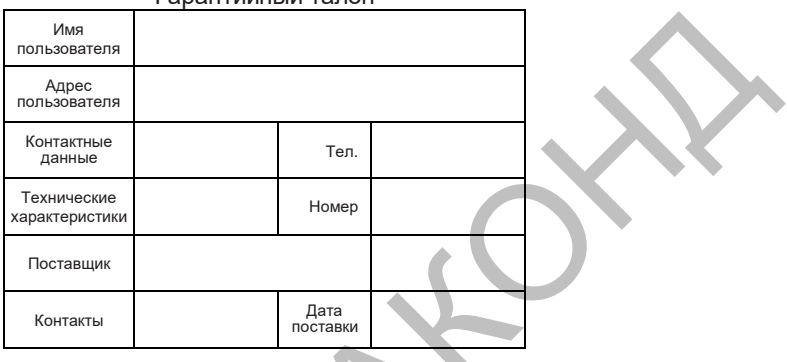

Гарантийный тапон